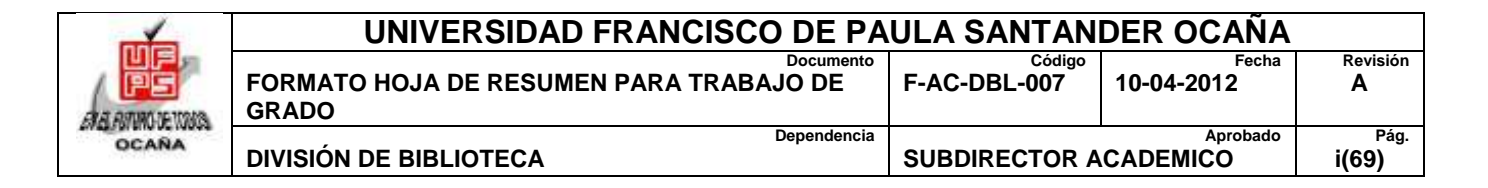

### **RESUMEN – TRABAJO DE GRADO**

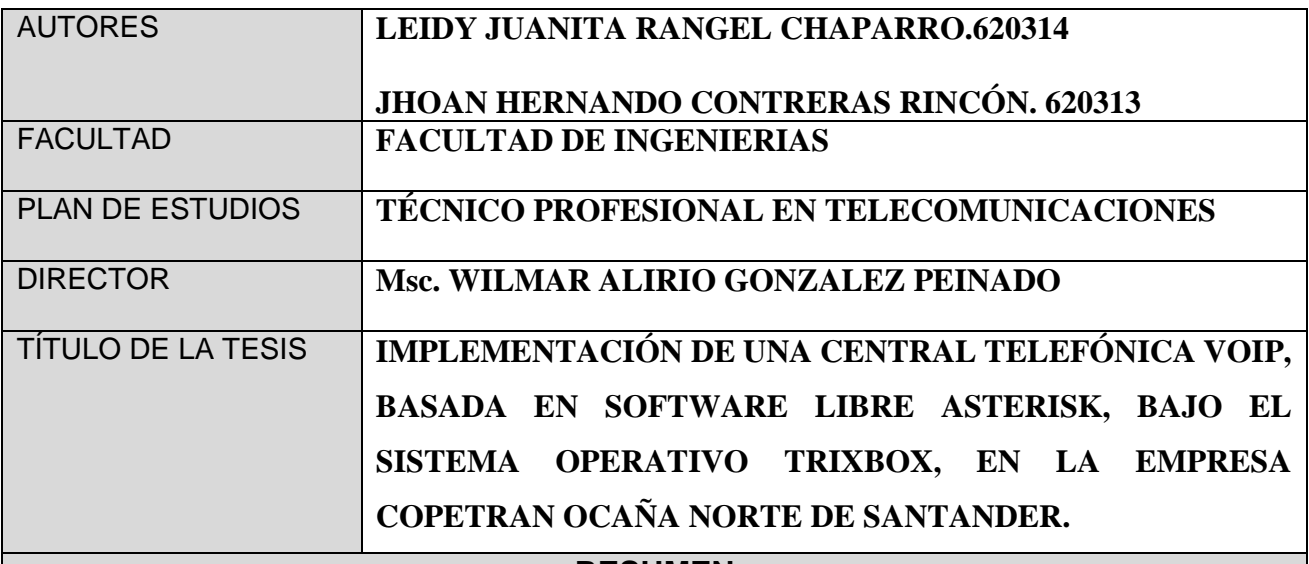

**RESUMEN**

**(70 palabras aproximadamente)**

EL PRESENTE TRABAJO CONSISTE EN DISEÑAR E IMPLEMENTAR UNA CENTRAL TELEFÓNICA VOIP EN LA EMPRESA COPETRAN OCAÑA CON EL FIN DE DISMINUIR LOS COSTOS DE TELEFONÍA. PARA ELLO SE REALIZA UN DIAGNOSTICO DE SOFTWARE Y HARDWARE DE CADA UNA DE LAS OFICINAS DE OCAÑA Y RIO DE ORO, SE REALIZAN LOS PLANOS LÓGICOS, SE IMPLEMENTA MEDIANTE UNA DISTRIBUCIÓN DE LINUX LLAMADA TRIXBOX, QUE CONTIENE EL SOFTWARE ASTERISK Y UN SOFTPHONE COMO ZOIPER. FINALMENTE SE REALIZAN LAS PREBAS DE CONECTIVIDAD NECESARIAS.

# **CARACTERÍSTICAS**

PÁGINAS:69 | PLANOS: I ILUSTRACIONES:48 | CD-ROM: 1

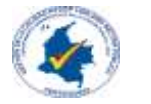

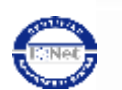

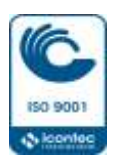

# **IMPLEMENTACIÓN DE UNA CENTRAL TELEFÓNICA VOIP, BASADA EN SOFTWARE LIBRE ASTERISK, BAJO EL SISTEMA OPERATIVO TRIXBOX, EN LA EMPRESA COPETRAN OCAÑA NORTE DE SANTANDER.**

#### **AUTORES:**

# **LEIDY JUANITA RANGEL CHAPARRO JHOAN HERNANDO CONTRERAS RINCÓN**

**Trabajo de grado presentado como requisito para optar el título de Técnico Profesional de Telecomunicaciones**

#### **DIRECTOR:**

#### **INGENIERO DE SISTEMAS**

# **WILMAR ALIRIO GONZÁLES PEINADO**

#### **UNIVERSIDAD FRANCISCO DE PAULA SANTANDER OCAÑA**

#### **FACULTAD DE INGENIERIAS**

# **TÉCNICO PROFESIONAL EN TELECOMUNICACIONES**

**Ocaña, Colombia Abril, 2017.**

# Índice

<span id="page-2-0"></span>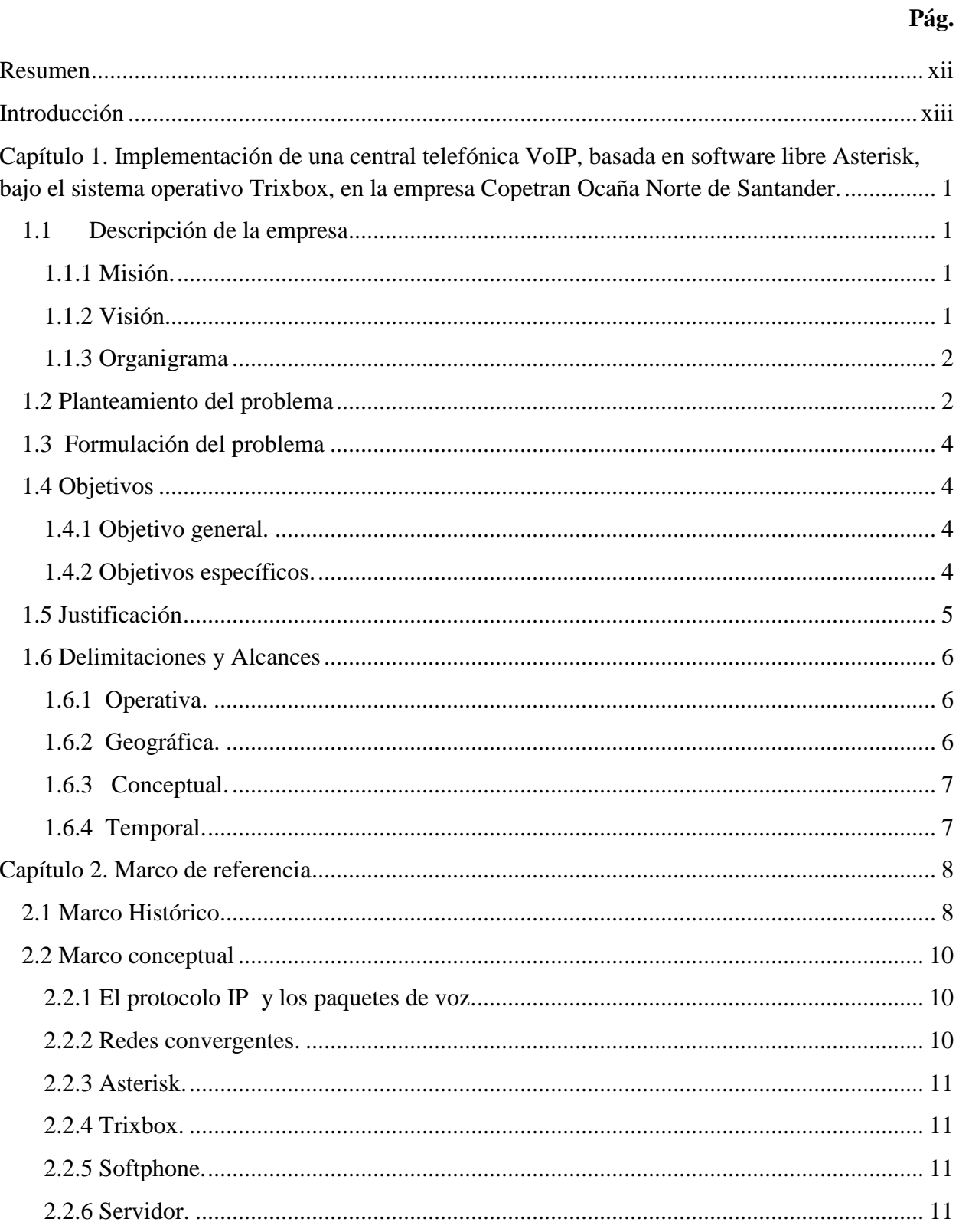

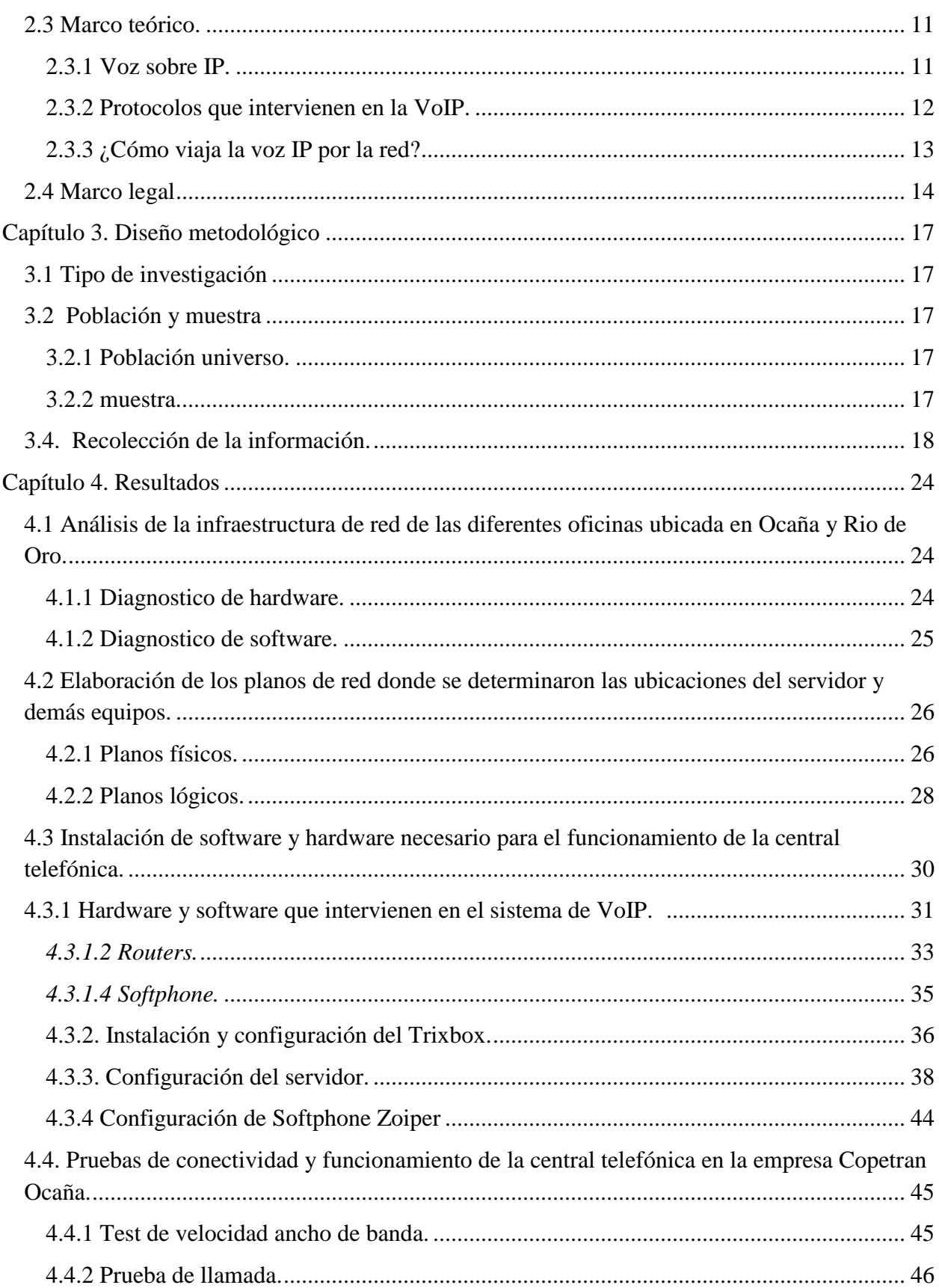

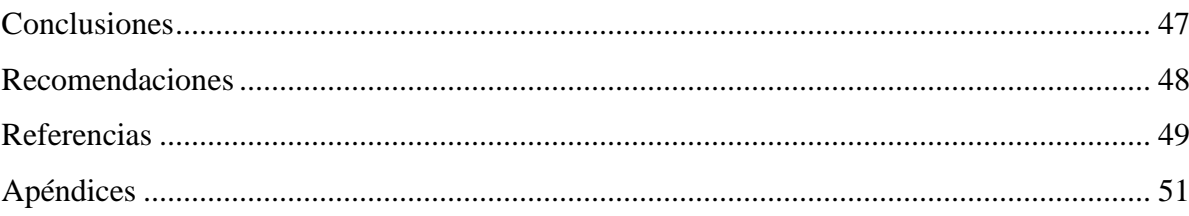

# **Lista de figuras**

# **Pág.**

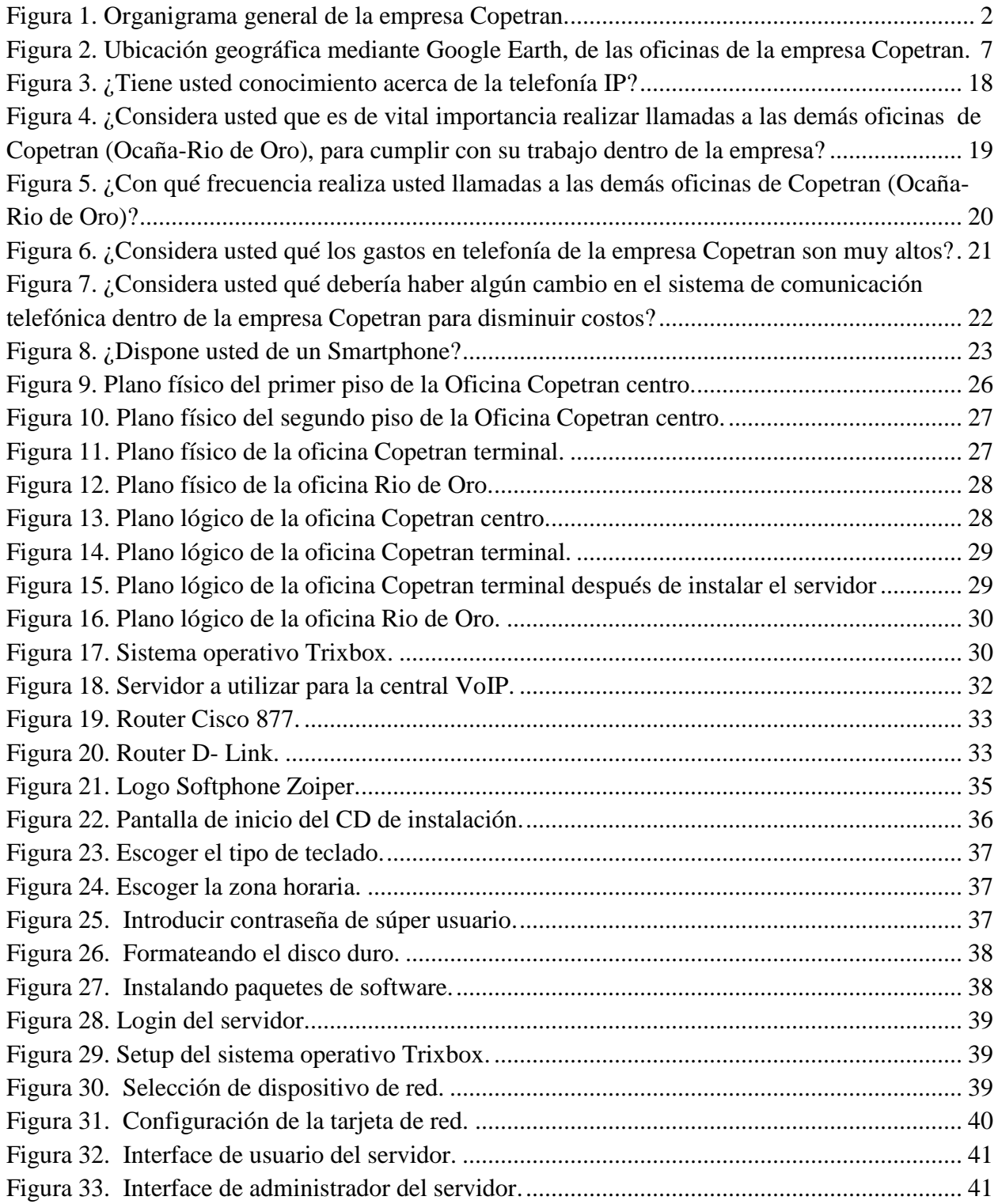

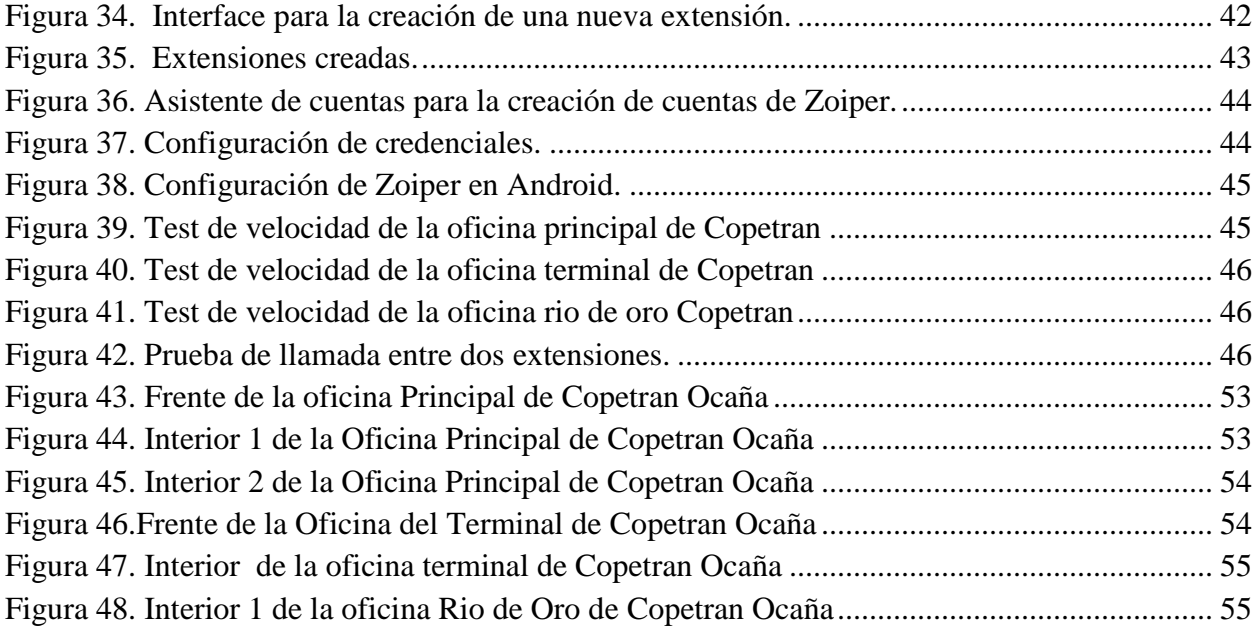

# **Lista de tablas**

# **Pág.**

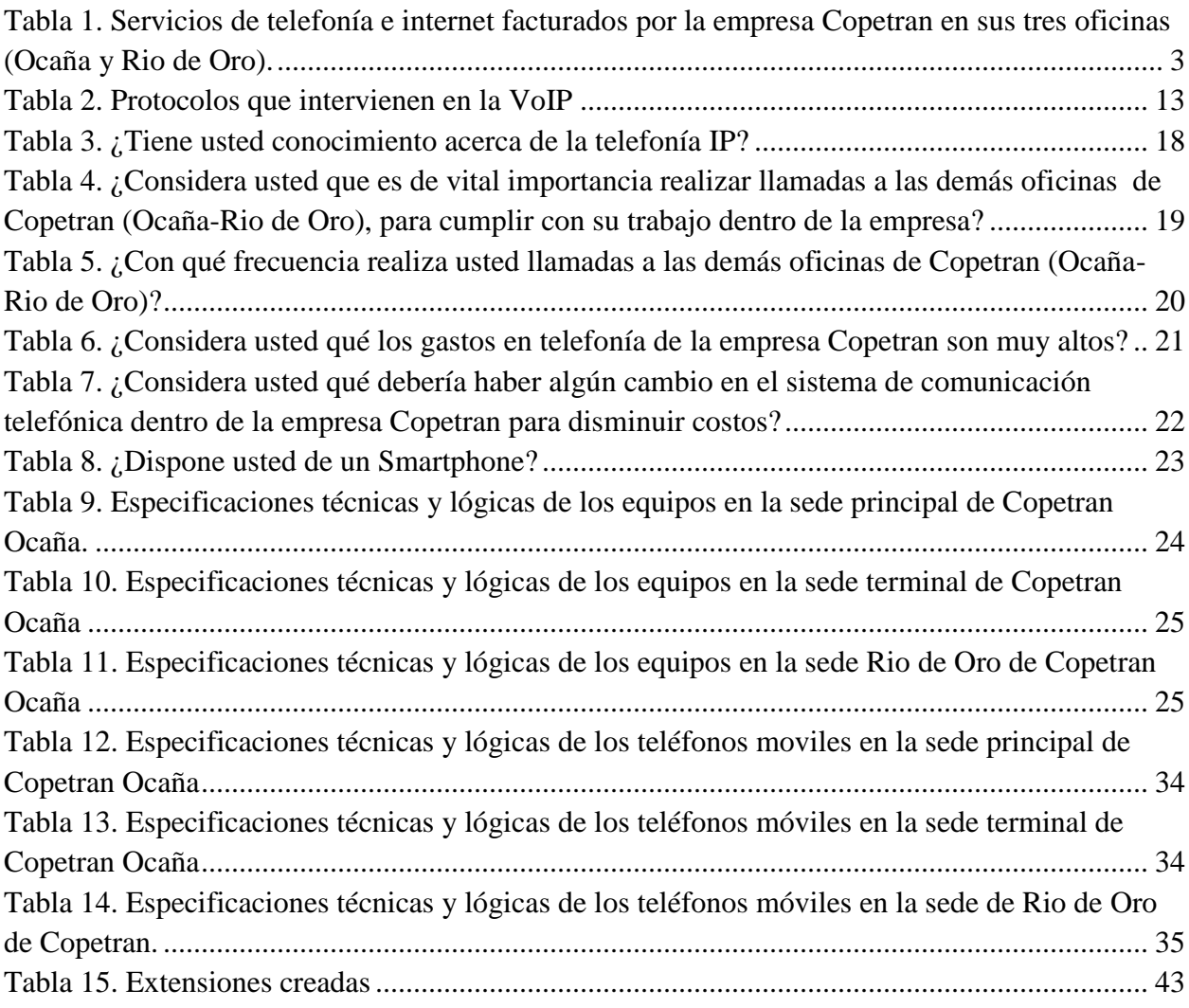

# Lista de apéndices

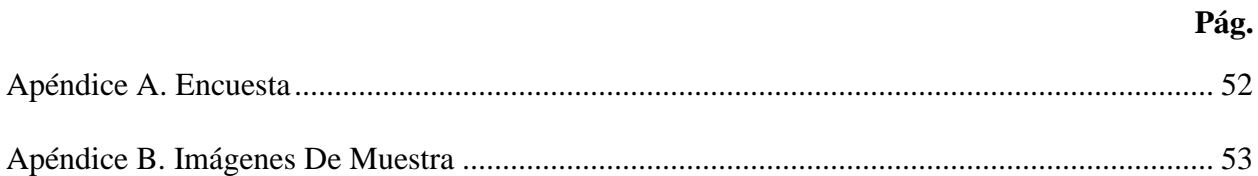

#### <span id="page-9-0"></span>**[Resumen](#page-2-0)**

El presente trabajo consiste en diseñar e implementar una central telefónica VoIP en la empresa Copetran Ocaña y Rio de oro con el fin de disminuir los costos de telefonía. Para ello se realiza un diagnostico de software y hardware de cada una de las oficinas y se realizan los planos lógicos y físicos para determinar de qué forma se implementará.

Para la implementación se utilizó una distribución de Linux llamada Trixbox, que contiene el software Asterisk, el cual funciona como un PBX y es instalado en un servidor configurado con una dirección IP fija, este servidor es instalado en una de las oficinas de Ocaña, más específicamente en la oficina del terminal ya que esta cuenta con direcciones IPs fijas contratadas con el proveedor de servicios de internet. También se utilizó Zoiper como Softphone, el cual cumple las funciones de un teléfono IP.

Una vez implementada se realizan las pruebas de conectividad necesarias para comprobar que el sistema es estable y funciona tal cual lo previsto y por último se dan las recomendaciones necesarias.

#### <span id="page-10-0"></span>**[Introducción](#page-2-0)**

Hoy día es de vital importancia el conocimiento de sistemas de comunicación que ayuden a mejorar de manera conveniente las diferentes tareas en determinadas áreas como es el caso de telecomunicaciones de una empresa, es necesario que este sistema sea mejor que los que ya hay en el mercado, es decir, que sea eficiente, practico, novedoso y sobre todo económico, ya que en la actualidad poder implementar una nueva tecnología requiere de costos bastante elevados pero gracias a los avances se pueden utilizar otras alternativas que cubren perfectamente las necesidades que requiere la empresa para sus usuarios y además aplicativos que ayudan a mejorar y expandir dichos sistemas de comunicación.

Gracias a los avances tecnológicos que ha tenido en los últimos años los servicios de telefonía convencional analógica es como ha surgido la telefonía VoIP, para brindar servicios de voz por medio de redes de datos sin importar en qué lugar del mundo se encuentre.

Teniendo en cuenta que la tecnología de VoIP sobre el protocolo de internet junto con las nuevas aplicaciones web son para muchas personas la tecnología del futuro en el entorno de las telecomunicaciones ya que no solo ofrece servicios de voz si no que están ofreciendo beneficios que la telefónica convencional nunca llegar a implementar. De la mano de esta nueva tecnología se han desarrollado herramientas para facilitar la implementación del servicio de telefonía telefónica a través de una PBX virtual basada en IP utilizando Protocolos como los son SIP, H323 entre otros.

Este trabajo nos permitió diseñar e implementar una central telefónica VOIP basado en un software libre como lo es ASTERISK bajo el sistema operativo TRIXBOX para las diferentes oficinas de la empresa Copetran Ocaña ubicada en norte de Santander y Rio de oro Cesar,

Para ello es completamente necesario comprendes y entender de que se trata la VoIP y todas las diferentes tecnologías que abarca , ya que los beneficios que proporciona a quien haga uso de ella son muchos y es necesario saber cuál de ellos es el que se necesita implementar.

En el presente proyecto se implementó y diseño una central telefónica VoIP para la empresa Copetran Ocaña, la cual esta desatollada completamente en software libre Asterisk. Esto se realizó para que esta central se encargara de brindad comunicación internar a las diferentes oficinas que conforman esta empresa para de esa forma ahorrar en los gastos innecesarios de tener teléfonos móviles únicamente para llamarse entre sí.

Por todo lo anteriormente mencionado este proyecto se llevó a cabo no solo para el mejoramiento de las comunicaciones de la empresa si no para incursionar en esta tecnología que ha tenido grandes resultados a nivel nacional e internacional

# <span id="page-12-0"></span>**[Capítulo 1. Implementación de una central telefónica VoIP, basada en](#page-2-0)  [software libre Asterisk, bajo el sistema operativo Trixbox, en la empresa](#page-2-0)  [Copetran Ocaña Norte de Santander.](#page-2-0)**

#### <span id="page-12-1"></span>**1.1 [Descripción de la empresa](#page-2-0)**

Copetran es una empresa Santandereana líder en el sector de transporte de pasajeros, carga, encomiendas, giros, además contamos con una agencia de turismo, brindamos confort, seguridad y calidad en todos nuestros servicios, tenemos más de 7 décadas de experiencia transportando los sueños de los colombianos.

<span id="page-12-2"></span>**1.1.1 Misión.** Somos una organización Cooperativa líder en el transporte terrestre de pasajeros, carga, mensajería especializada, giros postales y turismo; que dirige sus beneficios socio-económicos a los asociados, empleados y comunidad en general; comprometida con la calidad, preservación de la salud ocupacional, seguridad industrial y el ambiente que afectan las partes interesadas; aplicando el mejoramiento continuo y conocimientos técnicos que garanticen el desarrollo de sus procesos.

<span id="page-12-3"></span>**1.1.2 Visión.** En el 2016, COPETRAN contará con un Sistema Integrado de Gestión (SIG) que velará por la Salud, Seguridad, Calidad, preservación del Medio Ambiente y Responsabilidad Social de las partes interesadas; desarrollando alianzas estratégicas, mejoramiento continuo e innovaciones tecnológicas, logrando ser líder en operaciones logísticas a nivel nacional e internacional

<span id="page-13-0"></span>**1.1.3 Organigrama.** Este es el organigrama general de la empresa Copetran.

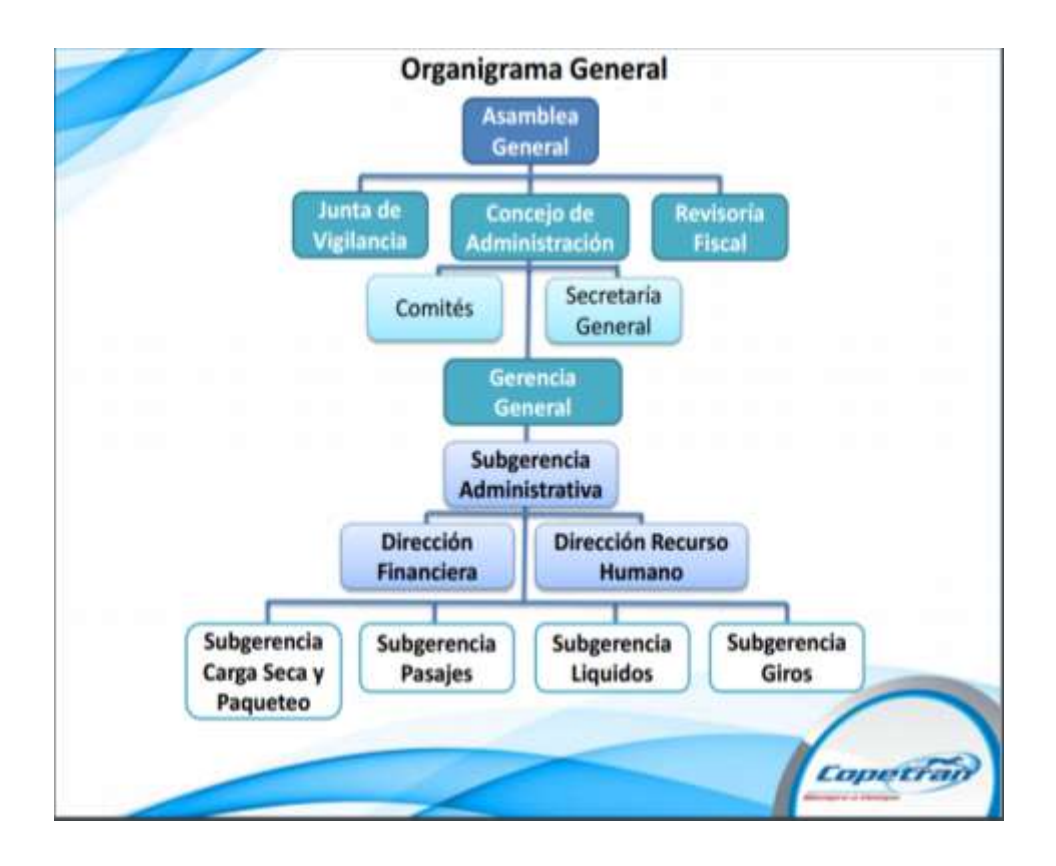

Figura 1. Organigrama general de la empresa Copetran. Fuente: Oficina Jurídica Copetran Bucaramanga.

#### <span id="page-13-1"></span>**[1.2 Planteamiento del problema](#page-2-0)**

La empresa Copetran del municipio de Ocaña, cuenta actualmente con tres oficinas que están prestando sus servicios de transporte, encomiendas y giros a toda la comunidad ocañera y sus alrededores, estas oficinas deben estar en constante comunicación entre ellas y con sus usuarios por medio de voz para lograr ofrecer una mayor calidad de servicio a sus clientes. Para ello la empresa cuenta con seis líneas móviles y tres líneas fijas de telefonía convencional

analógica. Teniendo en cuenta que para el uso de estas líneas se necesita invertir mensualmente un monto económico altamente considerable únicamente para la comunicación por voz.

#### **Tabla 1**

| Oficina                    | Proveedor | Valor unitario mensual                   | Descripción del servicio                                                                                                    |
|----------------------------|-----------|------------------------------------------|----------------------------------------------------------------------------------------------------|
| Oficina terminal           | Movistar  | \$190.578                                | Internet banda ancha 4mb.<br>Minutos a fijos nacionales<br>ilimitados.<br>5 ip fijas                                                                                                    |
| Oficina principal<br>Ocaña | Movistar  | \$113.611                                | Internet banda ancha 4mb.<br>Minutos a fijos nacionales<br>ilimitados.                                                                                                    |
| Oficina rio de oro         | Movistar  | \$113.611                                | Internet banda ancha 4mb.<br>Minutos a fijos nacionales<br>ilimitados.                                                                                                    |
| Celulares<br>empresariales | Comcel    | \$120.632<br>٠<br>\$120.632<br>\$120.632 | Minutos ilimitados a todo<br>operador.<br>Internet 2gb                                                                                                    |
| Celulares personales       | Movistar  | \$81.600<br>\$60.376<br>\$60.376         | Minutos ilimitados a todo<br>operado. Plan familia y<br>amigos. 3gb mas redes<br>sociales ilimitadas.<br>Minutos ilimitados a<br>$\bullet$<br>celulares movistar y fijos.<br>750 minutos a todo<br>operadores. 2gb mas redes<br>sociales ilimitados. |
| <b>Total:</b>              |           | \$982048                                 |                                                                                                    |

*Servicios de telefonía e internet facturados por la empresa Copetran en sus tres oficinas (Ocaña y Rio de Oro).*

**Nota.** Esta tabla describe detalladamente los servicios de internet y telefonía fija y móvil, los diferentes IPS. Fuente: Autores del proyecto.

Al ser Copetran de las pocas empresas de trasporte que ofrecen servicios hacia las

principales ciudades del país tiene una gran cantidad de usuarios que día a día van creciendo, por

esta razón se necesita estar en constante comunicación entre sí, pero los altos costos, la poca autonomía y las grandes fallas que hay en la ciudad de Ocaña con respecto a la telefonía móvil hace que el servicio sea lento e ineficiente.

Gracias a los avances tecnológicos las empresas de telecomunicaciones están empezando a abrirse en otros capos en los cuales se están teniendo en cuenta la telefonía IP, la cual consiste en sacarle mayor provecho a los servicios de internet, convirtiendo la red de datos de Copetran, en una red convergente de voz y datos, buscando optimizar y garantizar una mejor comunicación por medio de voz.

#### <span id="page-15-0"></span>**[1.3 Formulación del problema](#page-2-0)**

¿La implementación de una central telefónica VoIP, mejorará la relación costo-beneficio en las comunicaciones por voz de las oficinas de la empresa Copetran Ocaña?

#### <span id="page-15-1"></span>**[1.4 Objetivos](#page-2-0)**

<span id="page-15-2"></span>**1.4.1 Objetivo general.** Diseñar e implementar una central telefónica VoIP, en la empresa Copetran Ocaña N. de S. bajo el software libre Asterisk.

#### <span id="page-15-3"></span>**1.4.2 Objetivos específicos.**

Analizar la infraestructura de red de oficinas de la empresa Copetran Ocaña y Rio de Oro.

Elaborar los planos de red para determinar la ubicación del servidor y equipos que conforman la infraestructura necesaria para la implementación de VoIP.

Instalar el software y hardware necesario para el funcionamiento de la central telefónica.

Realizar las pruebas de conectividad y funcionamiento de la central telefónica, basado en Asterisk.

#### <span id="page-16-0"></span>**[1.5 Justificación](#page-2-0)**

Gracias a los grandes avances en la tecnología hoy día se puede trasmitir bajo las mismas redes distintos paquetes de datos, como lo es la voz, lo cual nos lleva a la convergencia de las telecomunicaciones. La utilización de la VoIP trae una lista de beneficios para todos aquellos usuarios que necesite de ella. Carmona (2014) afirma:

En la actualidad es necesario conocer e implementar sistemas de comunicación que optimicen una o más tareas en una determinada área tal como es la de comunicaciones en una empresa, dicho sistema debe ser mejor con respecto a los ya utilizados, es decir más novedoso, eficiente, práctico y económico, a pesar de la significativa inversión que podría representar su implementación, además de cubrir perfectamente las necesidades de sus usuarios con la posibilidad de mejorarlo o expandirlo. Es así, como hoy en día algunos servicios como la telefonía convencional ha pasado a otro entorno abriendo paso a la telefonía IP, para brindar servicios de comunicación de voz entre redes de datos que se encuentren en lugares distantes uno de otro. (p. 16).

El principal beneficio que aporta la implementación de esta tecnología es el ahorro de servicios, mediante el uso de VoIP se puede evitar los altos gastos de telefonía fija y móvil, sobre todo en la empresa Copetran la cual necesita de una comunicación constante entre las distintas

oficinas para el buen servicio al cliente. Los equipos para la implementación de esta tecnología son algo costos ya que debido a la gran eficiencia a la hora de transmitir los paquetes de voz. Pero gracias al crecimiento constante de la tecnología se pueden obtener de forma asequible por medio de software como lo son Asterisk y Trixbox los cuales son fáciles de configurar en los computadores que poseía la empresa.

Por los beneficios mencionados anteriormente se diseñará e implementará una central telefónica VoIP en la empresa Copetran, no solo para disminuir los costos, sino mejorar la comunicación en las diferentes oficinas y lograr tener una respuesta más rápida a todos los problemas que se dan en ella.

#### <span id="page-17-0"></span>**[1.6 Delimitaciones y Alcances](#page-2-0)**

<span id="page-17-1"></span>**1.6.1 Operativa.** Se diseñó e implementos una central telefónica en las oficinas de Copetran Ocaña y Rio de Oro, para poder comunicar estas tres oficinas por medio de la VoIP, logrando minorar los gastos de telefonía fija y móvil.

<span id="page-17-2"></span>**1.6.2 Geográfica.** Esta central telefónica VoIP se llevó a cabo en las distintas oficinas de Copetran, ubicadas en la ciudad de Ocaña (Terminal de Transporte y Oficina Principal Centro) y Rio de Oro, las cuales se encuentran ubicadas a una distancia considerable una de la otra.

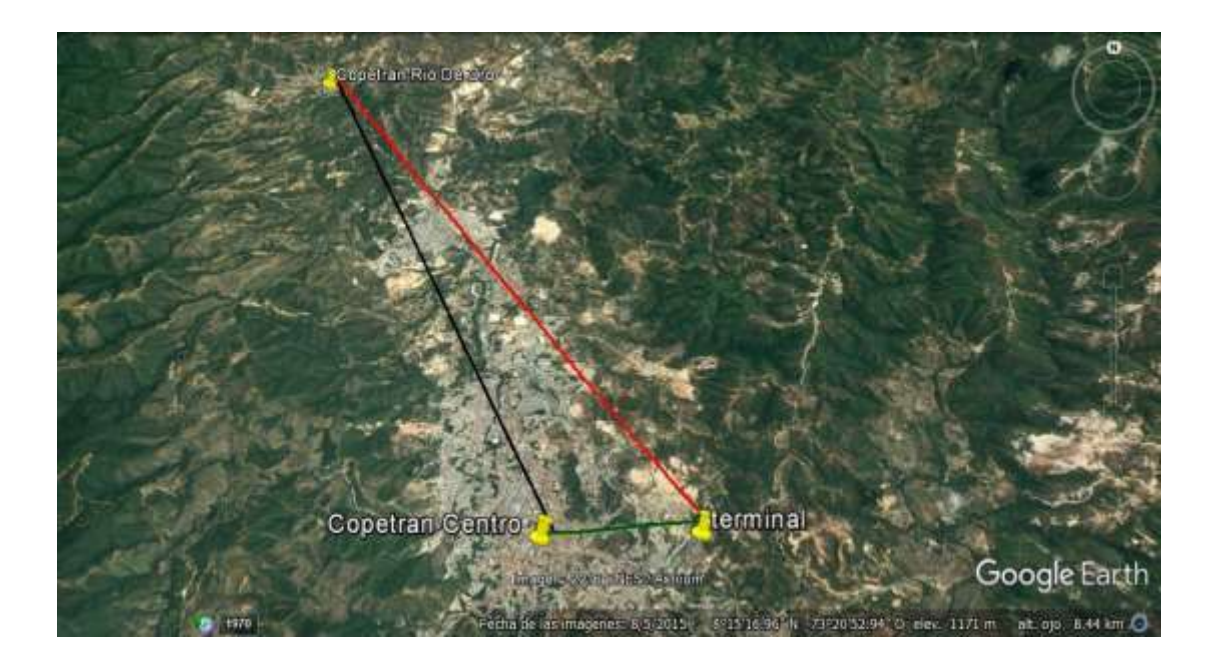

Figura 2. Ubicación geográfica mediante Google Earth, de las oficinas de la empresa Copetran. Fuente: Autores del proyecto.

<span id="page-18-0"></span>**1.6.3 Conceptual.** Se utilizaron los conceptos básicos de la telefonía VoIP y la implementación de ella en el software Asterisk y Trixbox, buscando de ellos el mejor aprovechamiento para el transporte de los paquetes de voz.

<span id="page-18-1"></span>**1.6.4 Temporal.** La elaboración de la central telefónica VoIP se realizó en un tiempo tres meses, los cuales fueron distribuidos en: el reconocimiento de la infraestructura de red de las oficinas de Copetran, la implementación del software Asterisk y Trixbox, para la creación de una central telefónica y las pruebas que fueron necesarias para un correcto funcionamiento.

# <span id="page-19-0"></span>**[Capítulo 2. Marco de referencia](#page-2-0)**

#### <span id="page-19-1"></span>**2.1 [Marco Histórico](#page-2-0)**

Las telecomunicaciones surge de la gran necesidad que tiene el hombre de comunicarse de forma rápida y segura para ello con el transcurrir del tiempo se han inventado muchos instrumentos para lograr este objetivo.

En el mundo moderno el desarrollo de las técnicas de telecomunicaciones brindan distintas posibilidades para comunicarse, que se diferencian por el tipo de aparatos utilizados, las redes, la urgencia del mensaje, el costo que se requiere tener y los lugares de origen y destino de esta información (Kustra, s.f., pag. 4).

Es por esto que la telefonía IP se ha venido implementando en todo el mundo para satisfacer las necesidades de los usuarios siendo una alternativa de telefonía más segura, versátil y económica en todo.

Internacionalmente hablando, en una investigación que se hizo en la Universidad de Católica Andrés Bello en Venezuela por los estudiantes Luis Alberto Marín portillo y Rodrigo Raúl Illeas Daguilh en el año 2013 el cual consistía en diseñar una central telefónica para 20 operadores basado completamente en telefonía voz sobre IP, para ello utilizaron un software libre llamado Elastix, una vez finalizado el análisis y adaptado este proyecto para la empresa. Marín e Illas (2013) concluyeron: "La telefonía IP es una tecnología económica, con escalabilidad a bajo costo, siendo más sencilla de configurar que las centrales telefónicas

antiguas y simplificando la creación de las mismas." (p. 5) De tal manera que hoy día está siendo muy utilizada por muchas empresas grandes y pequeñas por todas estas ventajas que ofrece.

También en la Universidad politécnica de Catalunya, Erika Soler Palacin en su proyecto de grado llamado **DISEÑO E IMPLEMENTACION DE UNA SOLUCION DE VoIP** nos dice que:

Los fabricantes líderes en la industria de las comunicaciones advierten que nos encontramos ante un nuevo cambio… Esta tendencia sitúa el futuro inmediato de la VoIP en un entorno que tiene la telefonía como eje, y que va mucho más allá de lo que supone la convergencia de redes, aportando un enriquecimiento del nivel de comunicación en un entorno de plataformas y servicios integrados. En un futuro próximo en este contexto, se prevé que la comunicación entre la mayoría de usuarios se realice usando de forma habitual un conjunto de utilidades de colaboración que además de proporcionar telefonía, permita aportar una combinación de servicios adicionales. (Soler, s.f., pág. 1).

Por otro lado se pudo apreciar que en Colombia específicamente en la universidad de San Buenaventura en su sede ubicada en Bogotá se realizó un proyecto en el año 2011 por los estudiantes de ingeniería en Sistemas Sergio Camilo Fandiño Hernández y Paula Andrea Ocampo Moreno, el cual consistió en migrar toda la telefonía de la universidad a un sistema más eficiente, productiva y sobretodo más económica ya que en ese momento la universidad estaba teniendo fallas con el sistema actual que tenían y sus costos eran supremamente elevados

Y Ocaña en la Universidad Francisco de Paula Santander se pudo quedar sin explorar en este mundo de la telefonía VoIP ya que en el año 2014 el estudiando Fabio Andrés Guerra Jarava de la facultad de ingeniería en sistema desarrollo e implemento un software que permitía la

distribución de llamadas para la empresa TMTEK de Colombia, en el cual hizo estudios sobre la plataforma Asterisk para la ejecución del mismo.

#### <span id="page-21-0"></span>**2.2 [Marco conceptual](#page-2-0)**

<span id="page-21-1"></span>**2.2.1 El protocolo IP y los paquetes de voz.** La voz sobre el protocolo de internet es la transmisión de datos de voz sobre redes basadas en este, utilizando software y hardware específico que permite a los usuarios utilizar internet como medio de trasmisión de llamadas telefónicas, enviando datos de voz en paquetes, usando el IP en lugar de los circuitos de transmisión telefónicos.

"Aunque mucha gente está conectada a Internet poca se para a pensar cómo es posible que su ordenador sea capaz de entenderse con otro que ni siquiera sabe cómo es y que se encuentra al otro lado del mundo."**(El protocolo IP, s.f.).** Esto es gracias al protocolo TCP/IP, el cual unifica el lenguaje que hablan las máquinas, permitiendo que estas se interconecten.

<span id="page-21-2"></span>**2.2.2 Redes convergentes.** Una red convergente es una red integrada por la cual fluyen datos, voz y video, sobre la misma red que utiliza el protocolo de internet. Son también conocidas como redes multiservicio, pero esta definición se le queda corta. Es decir, como dice Carmona (2014):

Una red convergente no es solamente una red capaz de transmitir datos y voz sino un entorno en el que además existen servicios avanzados que integran estas capacidades, reforzando la utilidad de los mismos, apoya aplicaciones vitales para estructurar una empresa y que contribuyen a que ésta sea más eficiente, efectiva y ágil con sus clientes. (p.32.)

Por este motivo se da a entender que el progreso en función de una empresa y la utilización de redes convergentes van muy arraigados.

<span id="page-22-0"></span>**2.2.3 Asterisk.** Es un software para controlar y gestionar comunicaciones de cualquier tipo, ya sean analógicas, digitales o VoIP mediante todos los protocolos que implementa esta telefonía IP.

<span id="page-22-1"></span>**2.2.4 Trixbox.** Trixbox es una distribución de Linux, enfocada única y exclusivamente para la telefonía IP, bajo Asterisk, siendo la alternativa más fácil y cómoda para implementar una central telefónica. **"**Trixbox es una distribución ideal para el usuario novato de Asterisk" (Certain, s.f, pág. 6).

<span id="page-22-2"></span>**2.2.5 Softphone.** Es una aplicación multimedia el cual trabaja jutn o a la tecnología de VoIP dándoles la oportunidad a los usuarios de realizar llamadas desde los computadores o teléfonos móviles modernos.

<span id="page-22-3"></span>**2.2.6 Servidor.** Un servidor es un ordenador físico en el cual funciona un software, una máquina cuyo propósito es proveer datos de modo que otras máquinas puedan utilizar esos datos.

#### <span id="page-22-4"></span>**2.3 [Marco teórico.](#page-2-0)**

<span id="page-22-5"></span>**2.3.1 Voz sobre IP.** Las tecnologías de VoIP son relativamente nuevas porque los primeros protocolos se conocieron en el año de 1995, y a pesar de su corta trayectoria se ha vuelto muy popular y se ha extendido rápidamente.

La tecnología ha ido incursionando en el mundo a pasos gigantes desde hace muchos años, una herramienta indispensable para el surgimiento de empresas independientemente a que se dedique, su enfoque económico y su estructura, la tecnología le da un valor agregado, haciendo más eficiente la realización de sus procesos.

Las empresas que logran ver esta necesidad y le da un buen manejo a la tecnología logran optimizar las operaciones financieras, comerciales, de producción y de recurso humano, generando así mayores cambios que se verán reflejados en el aumento de ingresos, mejor servicio al cliente y sobre todo divulgación de los servicios que se ofrecen. (Brijaldo y Urrego, 2009, Pág. 4)

De tal manera una de las tecnologías más apetecidas y utilizadas por las empresas son las encargadas de las Telecomunicaciones, ya sea para comunicarse internamente entre sus distintas áreas o externamente para aquellas empresas que tienen constante comunicación con sus clientes.

<span id="page-23-0"></span>**2.3.2 Protocolos que intervienen en la VoIP.** Los protocolos más usados en la telefonía IP son: SIP, H.323 y IAX2.

SIP es un protocolo de control y señalización utilizado en la telefonía IP, este protocolo fue desarrollado por el grupo de trabajo MMUSIC del IETF (Internet Engineering Task Force, en español: Fuerza de Trabajo de Ingeniería de Internet, la cual es una comunidad internacional abierta de diseñadores de redes, operadores, vendedores e investigadores).

Las funciones de este protocolo recaen en crear, modificar y finalizar sesiones multimedia, su simplicidad y consistencia le está ayudando a ganar la batalla del estándar de comunicación de telefonía IP, por encima de otros protocolos vigentes actualmente como es el H.323 de la UIT (Unión Internacional de Telecomunicaciones), el SCCP de Cisco, o el MGCP.

H.323 es un estándar de la UTI que provee especificaciones para ordenadores, sistemas y servicios multimedia por redes que no proveen QoS (calidad de servicio). Como principales características de H.323.

IAX2 (Inter Asterisk eXchange) es un protocolo creado y estandarizado por Asterisk. Fue creado por Mark Spencer, para solucionar una serie de inconvenientes y problemas del SIP. Consume mucho menos ancho banda que el SIP, pero con el inconveniente que no está estandarizado y por tanto no está muy extendido en dispositivos hardware.

<span id="page-24-0"></span>**2.3.3 ¿Cómo viaja la voz IP por la red?** La VoIP viaje por medio de cinco capas del

modelo OSI como se ve en la siguiente tabla.

#### **Tabla 2.**

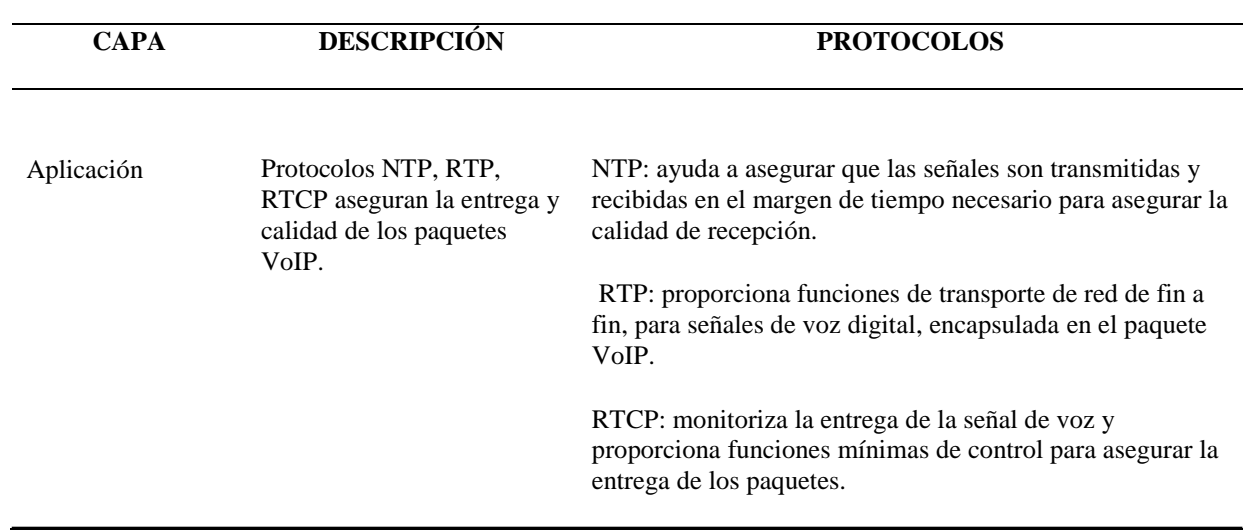

*Protocolos que intervienen en la VoIP*

#### **Tabla 2 continuación.**

#### *Protocolos que intervienen en la VoIP*

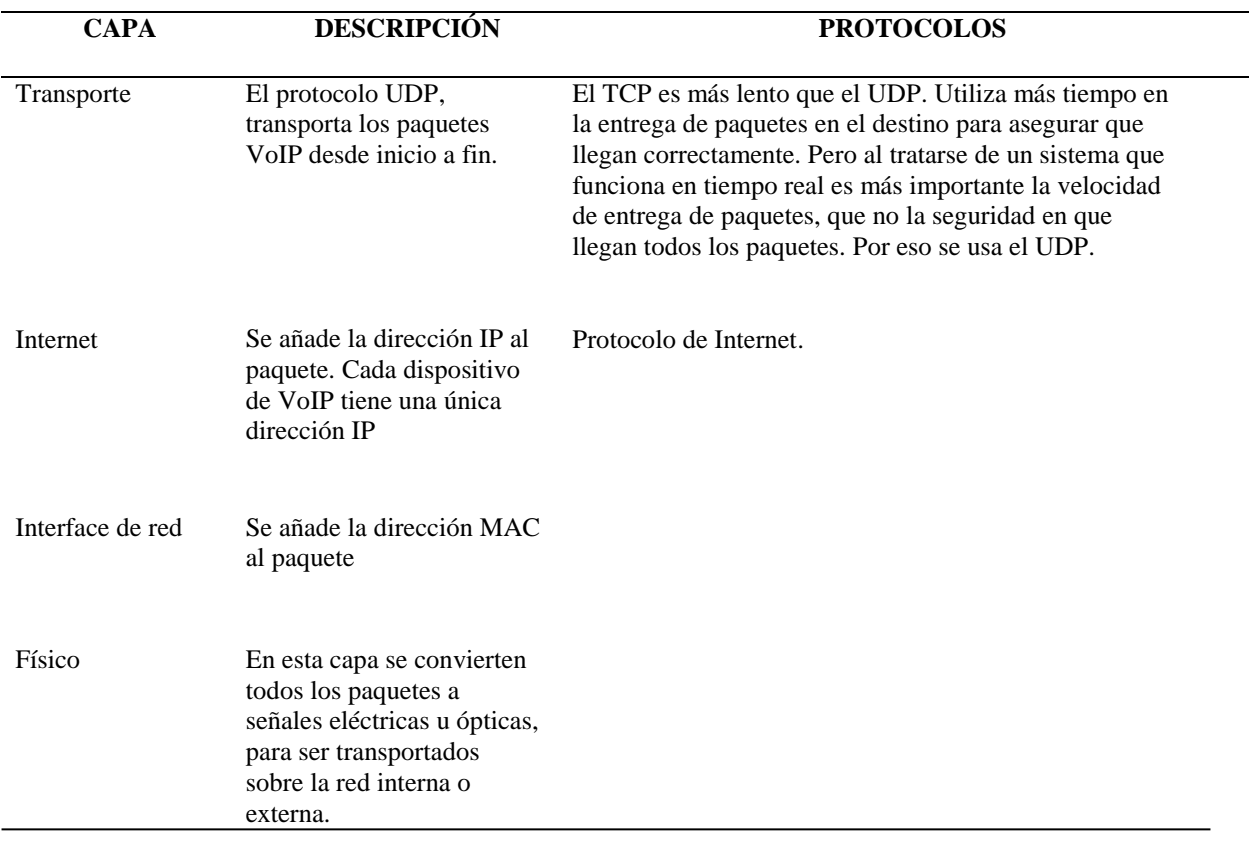

Fuente. Autores del proyecto.

#### <span id="page-25-0"></span>**[2.4 Marco legal](#page-2-0)**

Para el presente proyecto de grado se tuvieron en cuenta las siguientes legislaciones.

#### **Ley 37 de 1993 Articulo 1. Definición del servicio de telefonía móvil celular.** La

telefonía móvil celular es un servicio público de telecomunicaciones, no domiciliario, de ámbito

y cubrimiento nacional, que proporciona en sí mismo capacidad completa para la comunicación

telefónica entre usuarios móviles y, a través de la interconexión con la red telefónica pública

conmutada (RTPC), entre aquellos, y usuarios fijos, haciendo uso de una red de telefonía móvil celular, en la que la parte del espectro radioeléctrico asignado constituye su elemento principal.

#### **Ley 80 de 1993**

#### **Artículo 33 - De la Concesión de los Servicios y de las Actividades de**

**Telecomunicaciones.** Se entiende por actividad de telecomunicaciones el establecimiento de una red de telecomunicaciones, para uso particular y exclusivo, a fin de satisfacer necesidades privadas de telecomunicaciones, y sin conexión a las redes conmutadas del Estado o a otras redes privadas de telecomunicaciones. Para todos los efectos legales las actividades de telecomunicaciones se asimilan a servicios privados.

Se entiende por servicios de telecomunicaciones aquellos que son prestados por personas jurídicas, públicas o privadas, debidamente constituidas en Colombia, con o sin ánimo de lucro, con el fin de satisfacer necesidades específicas de telecomunicaciones a terceros, dentro del territorio nacional o en conexión con el exterior.

Para efectos de la presente Ley, la clasificación de servicios públicos y de las actividades de telecomunicaciones será la establecida en el Decreto-ley 1900 de 1990 o en las demás normas que lo aclaren, modifiquen o deroguen.

Los servicios y las actividades de telecomunicación serán prestados mediante concesión otorgada por contratación directa o a través de licencias por las entidades competentes, de acuerdo con lo dispuesto en el Decreto-ley 1900 de 1990 o en las normas que la sustituyan, modifiquen o adicionen.

Las calidades de las personas naturales o jurídicas, públicas o privadas, y los requisitos y condiciones jurídicas y técnicas, que deben cumplir los concesionarios de los servicios y actividades de telecomunicaciones, serán los previstos en las normas y estatutos de telecomunicaciones vigentes.

**Ley 37 de 1993 Artículo 2º Redes de telefonía móvil celular.** Las redes de telefonía móvil celular son las redes de telecomunicaciones, que interconectadas entre ellas o a través de la red telefónica, pública conmutada, permiten un cubrimiento nacional, destinadas principalmente a la prestación al público del servicio de telefonía móvil celular, en las cuales el espectro radioeléctrico asignado se divide en canales discretos, los cuales a su vez son asignados en grupos de células geográficas para cubrir un área..

**Resolución 106 de 1999.** "Por la cual se atribuyen unas bandas de frecuencias, se determina el uso y el otorgamiento de permisos de dichas bandas para el acceso fijo inalámbrico como elemento de la red telefónica pública básica conmutada (RTPBC) para la prestación del servicio de telefonía pública básica conmutada local y/o local extendida, se aplican los procedimientos para su autorización y el régimen de contraprestación que les corresponde y se dictan otras disposiciones".

**Ley 23 de 1982** del Congreso de la Republica sobre los derechos de autor.

**Ley 1341 de 2009 "**por la cual se definen principios y conceptos sobre la sociedad de la información y la organización de las tecnologías de la información y las comunicaciones TIC

## <span id="page-28-0"></span>**[Capítulo 3. Diseño metodológico](#page-2-0)**

#### <span id="page-28-1"></span>**[3.1 Tipo de investigación](#page-2-0)**

El tipo de investigación que se llevará a cabo para la realización de este proyecto es la investigación aplicada, ya que buscamos una aplicación de los conocimientos adquiridos en telecomunicaciones, para la implementación de la telefónica voz sobre IP en tres de las oficinas de la empresa Copetran en Ocaña y Rio de Oro.

#### <span id="page-28-2"></span>**[3.2 Población y muestra](#page-2-0)**

<span id="page-28-3"></span>**3.2.1 Población universo.** Se entiende por población él "(…) conjunto finito o infinito de elementos con características comunes, para los cuales serán extensivas las conclusiones de la investigación. Esta queda limitada por el problema y por los objetivos del estudio". (Arias, 2006.p.81). Es decir, se utilizara un conjunto de personas con características comunes que serán objetos de estudio. Por este motivo la población que se tendrá en cuenta en este proyecto son los trabajadores y administrativos de las tres oficinas de la empresa Copetran en Ocaña y Rio de Oro, un total de 30 personas.

<span id="page-28-4"></span>**3.2.2 muestra.** Es el subconjunto representativo y finito que se extrae de la población. Debido a que la población universo es pequeña y tenemos total acceso a ella, decidimos que el número de nuestra muestra será de 30, igual al tamaño de la población universo. Considerando lo que dice Castro (2003). "si la población es menor a cincuenta (50) individuos, la población es igual a la muestra" (p.69).

#### <span id="page-29-0"></span>**[3.4. Recolección de la información.](#page-2-0)**

Las técnicas e instrumentos de recolección a empelar para la obtención de la información necesaria para el desarrollo del proyecto, está basada en la encuesta. En la cual se plantea el siguiente formulario.

#### **Tabla 3**

*¿Tiene usted conocimiento acerca de la telefonía IP?*

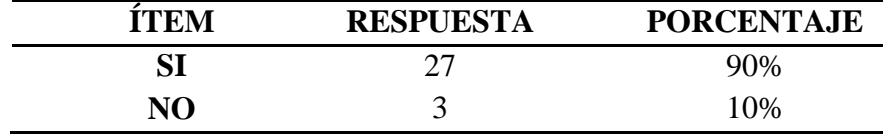

Fuente: Autores del proyecto.

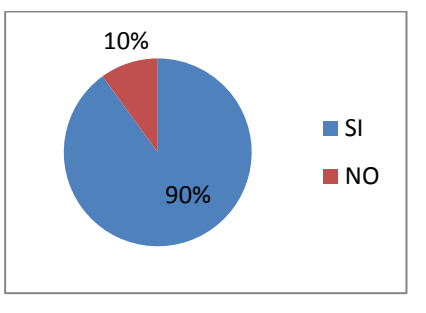

Figura 3. ¿Tiene usted conocimiento acerca de la telefonía IP? Fuente: Autores del proyecto.

Según la gráfica anterior podemos ver que la mayoría empleados no tiene conocimiento acerca de la VoIP, exactamente un 90% de la población desconoce la posibilidad de implementar una central telefónica IP en la empresa.

#### **Tabla 4**

*¿Considera usted que es de vital importancia realizar llamadas a las demás oficinas de Copetran (Ocaña-Rio de Oro), para cumplir con su trabajo dentro de la empresa?*

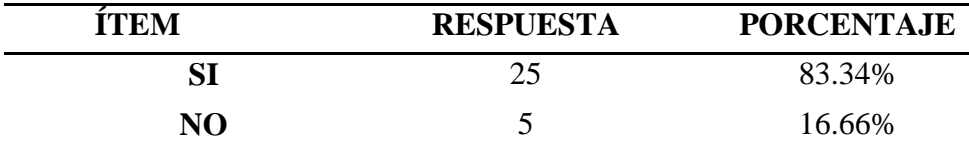

Fuente: Autores del proyecto.

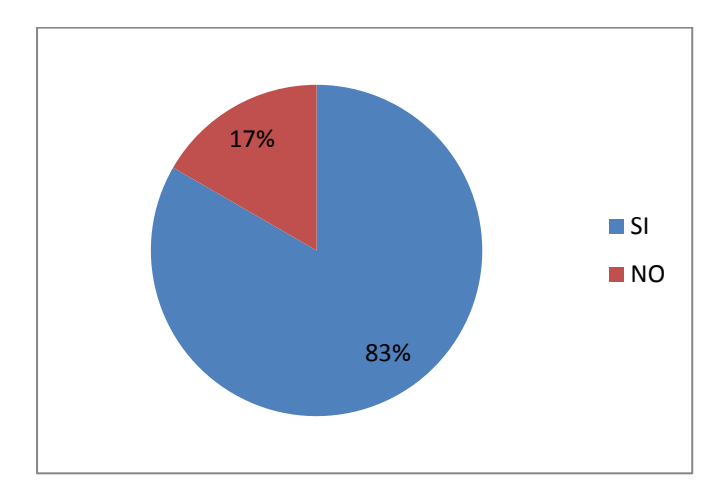

Figura 4. ¿Considera usted que es de vital importancia realizar llamadas a las demás oficinas de Copetran (Ocaña-Rio de Oro), para cumplir con su trabajo dentro de la empresa?

Fuente: Autores del proyecto.

Notablemente, de la anterior gráfica se pudo deducir, que la telefonía es de vital importancia en la empresa Copetran, ya que más del 80% de los empleados necesitan mantener una comunicación telefónica para cumplir con sus labores diarias.

#### **Tabla 5.**

*¿Con qué frecuencia realiza usted llamadas a las demás oficinas de Copetran (Ocaña-Rio de Oro)?*

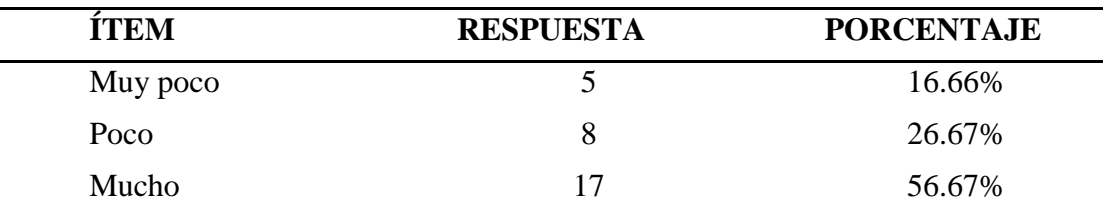

Fuente: Autores del proyecto.

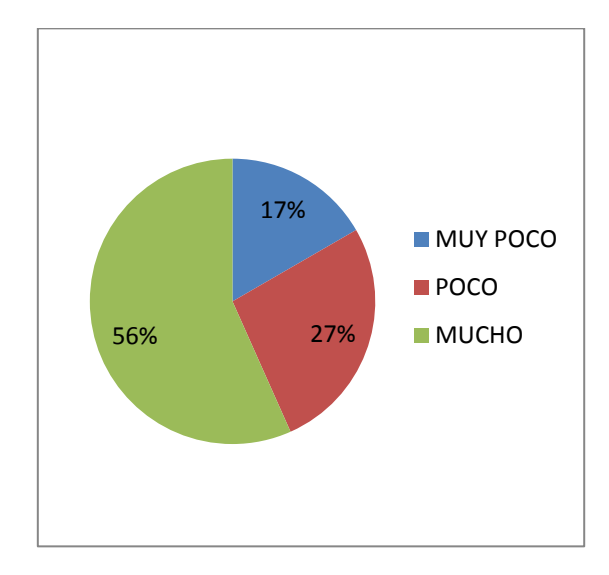

Figura 5. ¿Con qué frecuencia realiza usted llamadas a las demás oficinas de Copetran (Ocaña-Rio de Oro)?

Fuente: Autores del proyecto.

Como se puede ver en la gráfica el uso de la telefonía en las oficinas de Copetran es de uso constante, ya que más del 50% de la población dijo que usa muy frecuentemente la telefonía para cumplir con sus labores cotidianas.

#### **Tabla 6.**

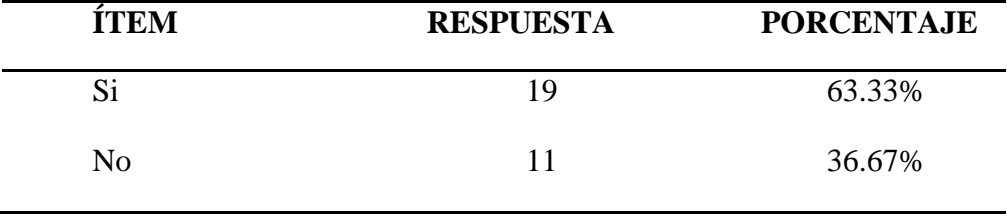

*¿Considera usted qué los gastos en telefonía de la empresa Copetran son muy altos?*

Fuente: Autores del proyecto.

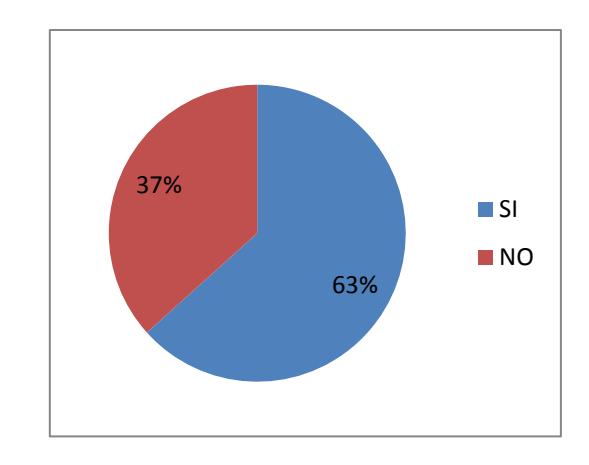

Figura 6. ¿Considera usted qué los gastos en telefonía de la empresa Copetran son muy altos? Fuente: Autores del proyecto.

Con la imagen anterior podemos concluir, que los costos de telefonía en las oficinas de la empresa Copetran son altos, esto se debe a la cantidad de planes de telefonía móvil y fija que factura mensualmente.

#### **Tabla 7.**

*¿Considera usted qué debería haber algún cambio en el sistema de comunicación telefónica dentro de la empresa Copetran para disminuir costos?*

| TTRM | <b>RESPUESTA</b> | <b>PORCENTAJE</b> |
|------|------------------|-------------------|
| SІ   | <sup>0</sup>     | 53.33%            |
| Nо   |                  | 46.67%            |

Fuente: Autores del proyecto.

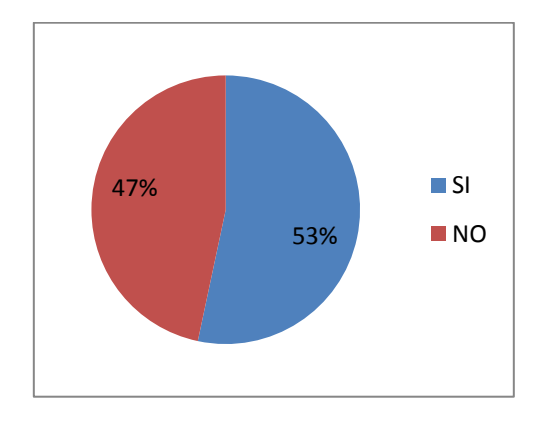

Figura 7. ¿Considera usted qué debería haber algún cambio en el sistema de comunicación telefónica dentro de la empresa Copetran para disminuir costos?

Fuente: Autores del proyecto.

Al obtener una mayoría de respuestas que apoyan un cambio en el sistema de comunicación telefónica, es evidente que hay inconformidad con el sistema actual, lo que nos permite implementar la telefonía IP, como una nueva alternativa para solucionar los problemas actuales.

#### **Tabla 8.**

*¿Dispone usted de un Smartphone?*

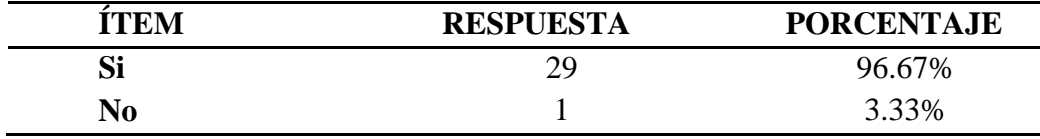

Fuente: Autores del proyecto.

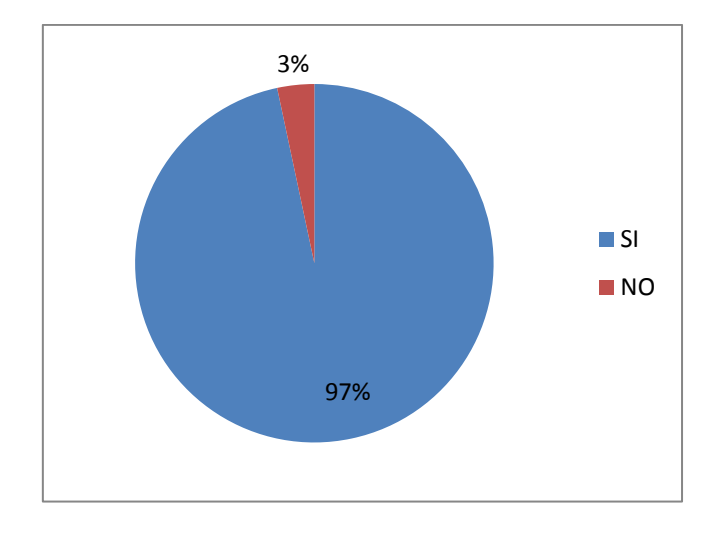

Figura 8. ¿Dispone usted de un Smartphone?

Fuente: Autores del proyecto.

Notoriamente podemos observar en esta gráfica, que la tenencia de un teléfono celular inteligente es casi un requisito a la hora de trabajar en una de las oficinas de Copetran.

# <span id="page-35-0"></span>**[Capítulo 4. Resultados](#page-2-0)**

# <span id="page-35-1"></span>**[4.1 Análisis de la infraestructura de red de las diferentes oficinas ubicada en Ocaña y Rio](#page-2-0)  [de Oro.](#page-2-0)**

**4.1.1 Diagnostico de hardware.** A continuación se muestran tres tablas, una por cada

<span id="page-35-2"></span>oficina involucrada en este proyecto, en las cuales se muestran los computadores de cada oficina.

#### **Tabla 9.**

*Especificaciones técnicas y lógicas de los equipos en la sede principal de Copetran Ocaña.*

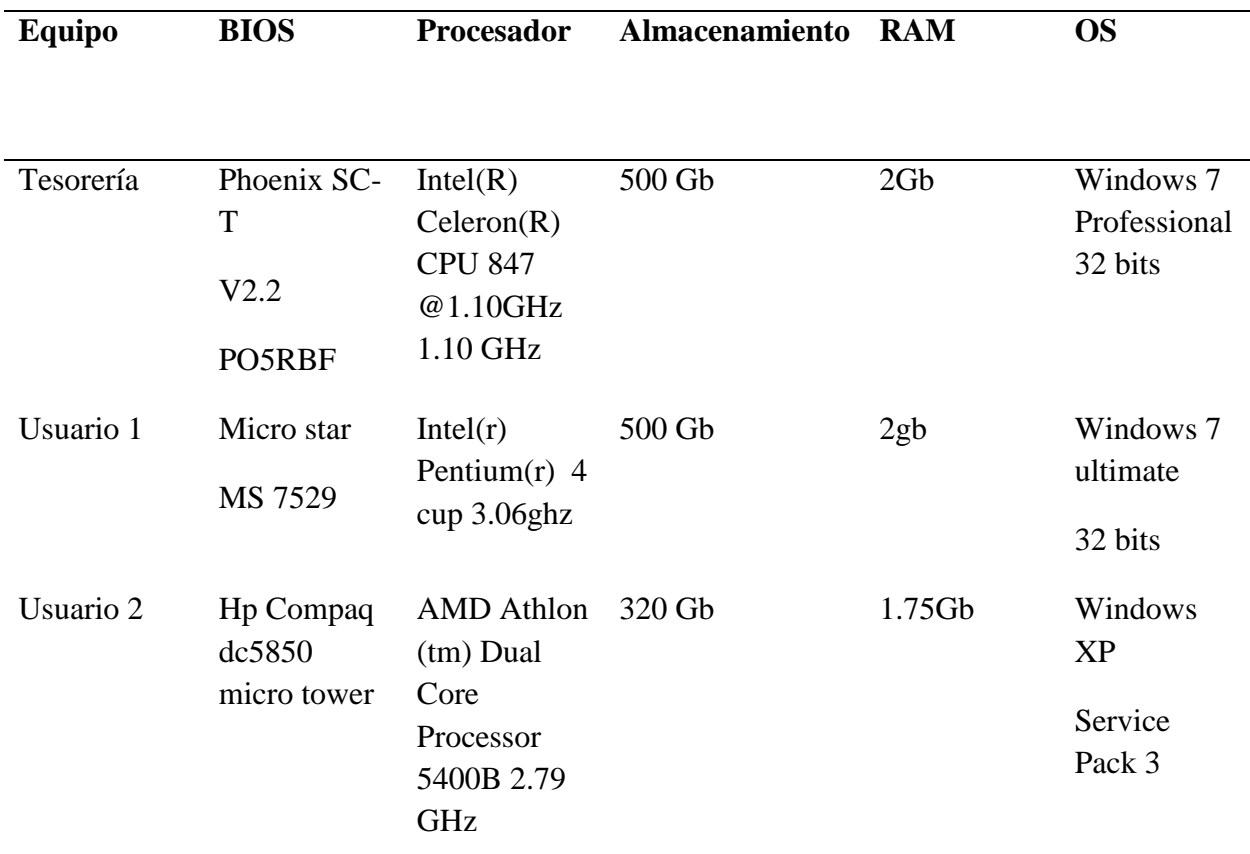

#### **Tabla 10**

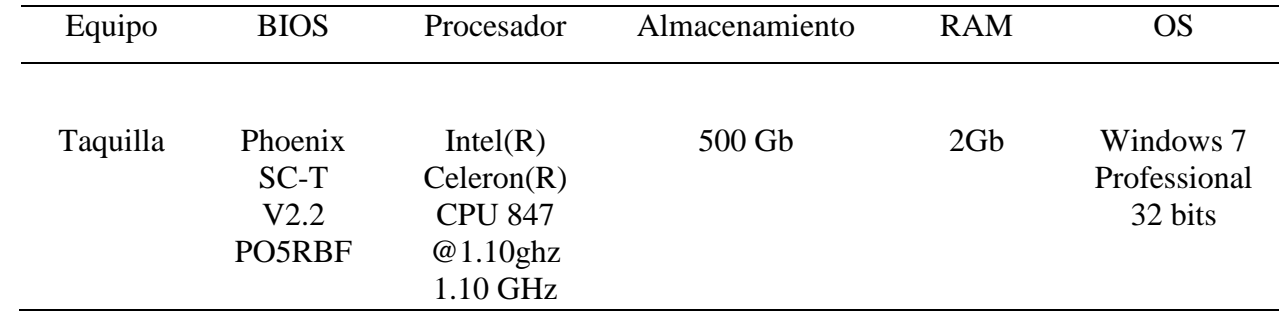

*Especificaciones técnicas y lógicas de los equipos en la sede terminal de Copetran Ocaña*

Fuente: Autores del proyecto.

#### **Tabla 11**

*Especificaciones técnicas y lógicas de los equipos en la sede Rio de Oro de Copetran Ocaña*

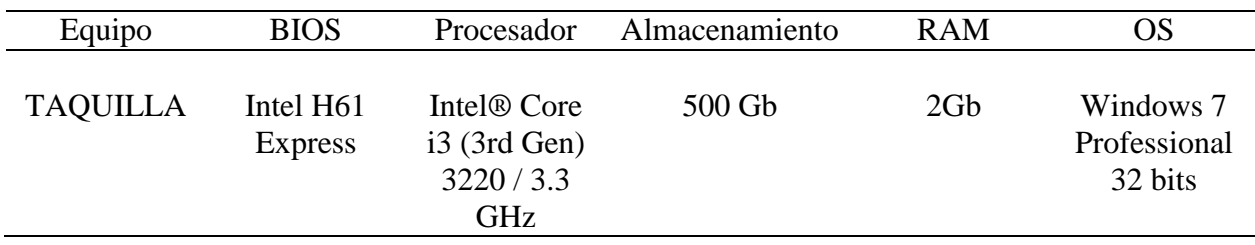

Fuente: Autores del proyecto.

<span id="page-36-0"></span>**4.1.2 Diagnostico de software.** Al revisar los anteriores equipos se encontró que era necesario hacerles mantenimiento**,** tanto de limpieza física, como lógica es decir formatearlos. Lo cual se considera que es algo de vital importancia para la implementación del proyecto, ya que mejoro el funcionamiento de los equipos y de la VoIP.

<span id="page-37-0"></span>**[4.2 Elaboración de los planos de red donde se determinaron las ubicaciones del servidor y](#page-2-0)  [demás equipos.](#page-2-0)**

<span id="page-37-1"></span>**4.2.1 Planos físicos.** Para la realización de los planos físicos utilizamos el software Planner 5d.

Estos son los planos físicos de las empresas Copetran.

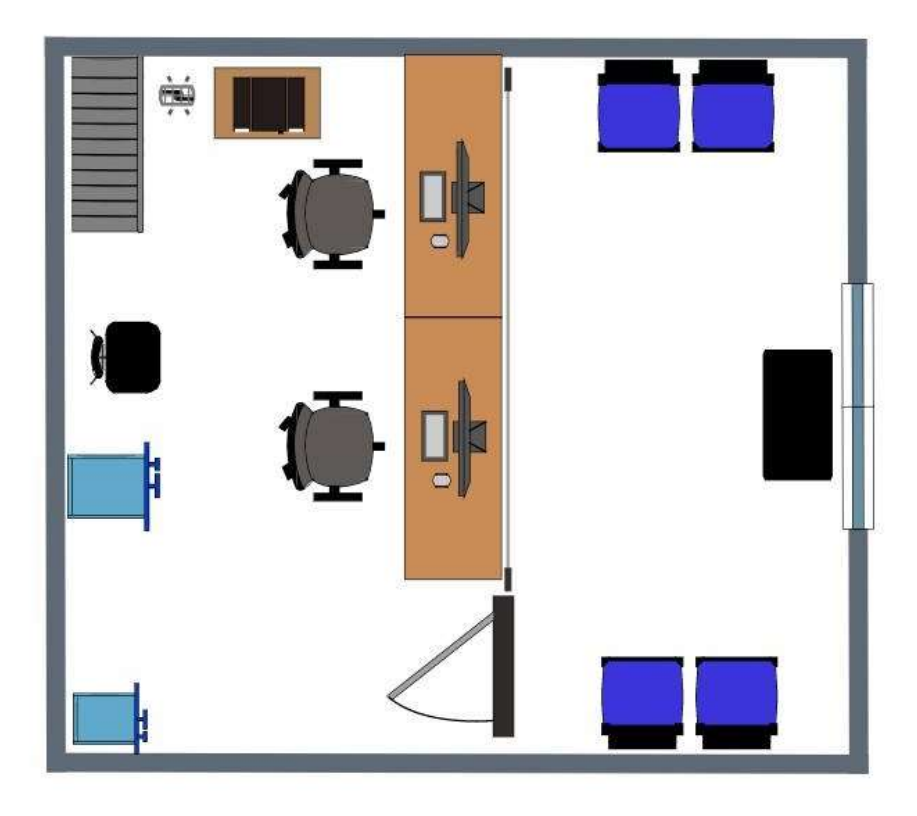

Planner<sup>[50]</sup>

Figura 9. Plano físico del primer piso de la Oficina Copetran centro.

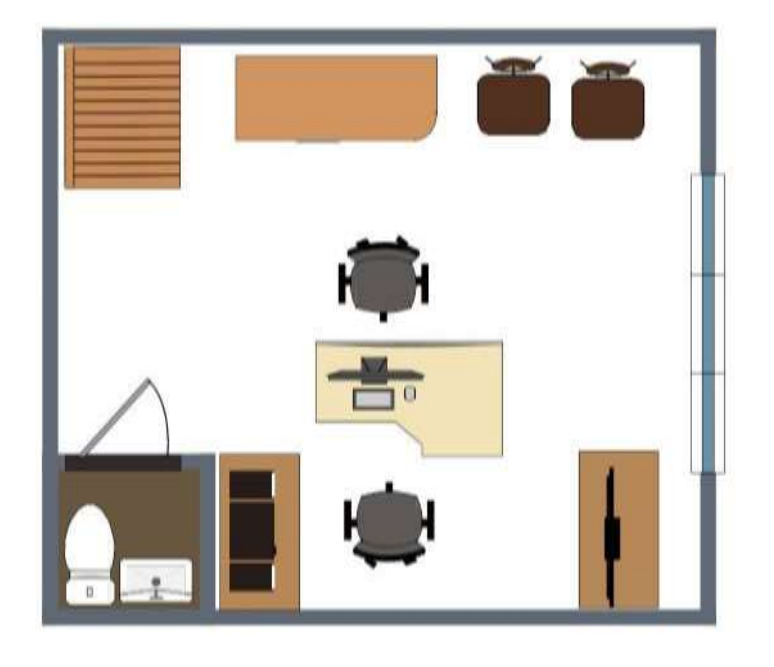

Figura 10. Plano físico del segundo piso de la Oficina Copetran centro.

Fuente: Autores del proyecto.

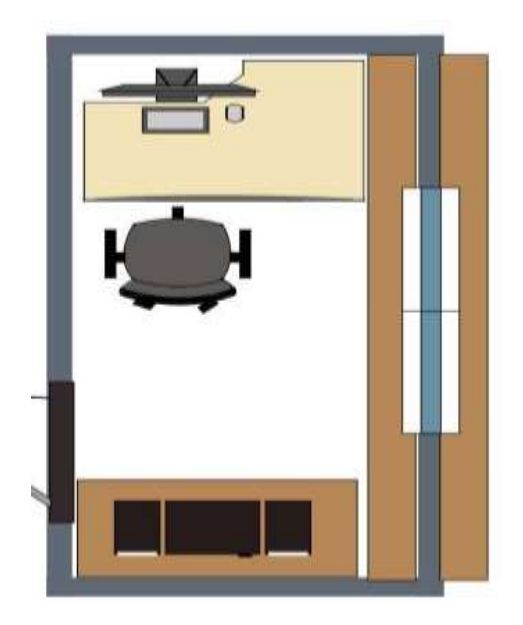

Figura 11. Plano físico de la oficina Copetran terminal.

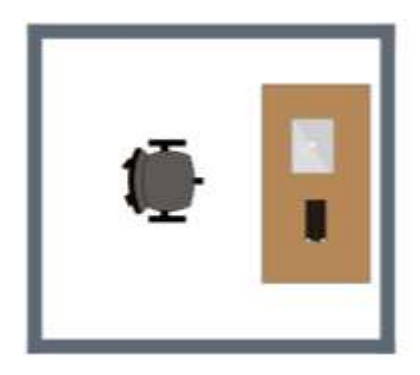

Figura 12. Plano físico de la oficina Rio de Oro.

Fuente: Autores del proyecto.

<span id="page-39-0"></span>**4.2.2 Planos lógicos.** Para la realización de los planos lógicos utilizamos el software Microsoft Visio, el cual es una herramienta de Microsoft, inmersa en la versión actual de Microsoft Office.

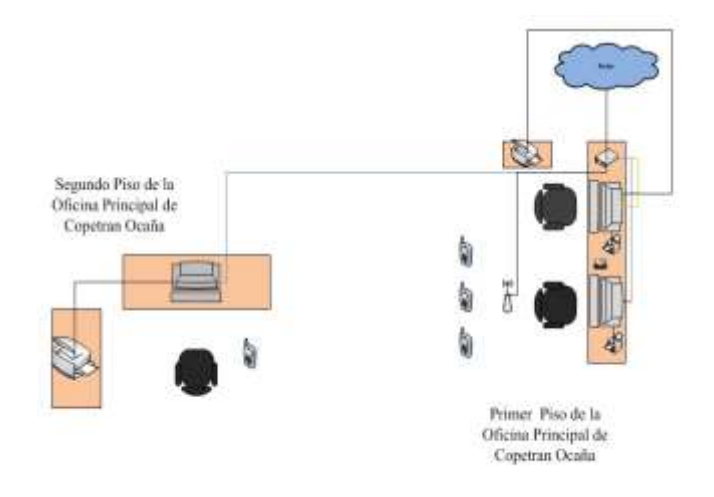

Figura 13. Plano lógico de la oficina Copetran centro.

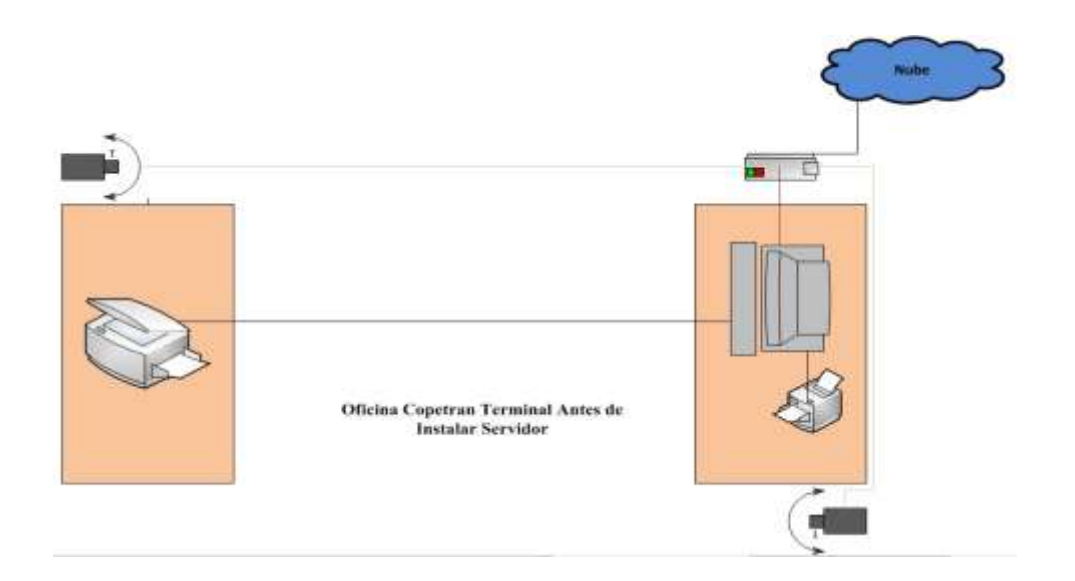

Figura 13. Plano lógico de la oficina Copetran terminal.

Fuente: Autores del proyecto.

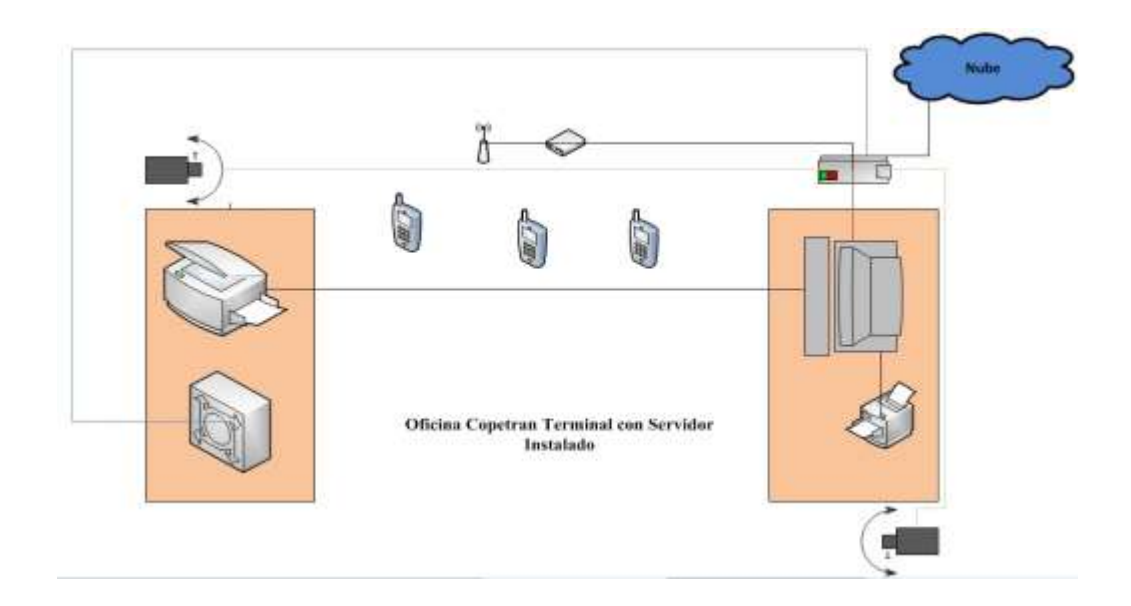

Figura 14. Plano lógico de la oficina Copetran terminal después de instalar el servidor Fuente: Autores del proyecto.

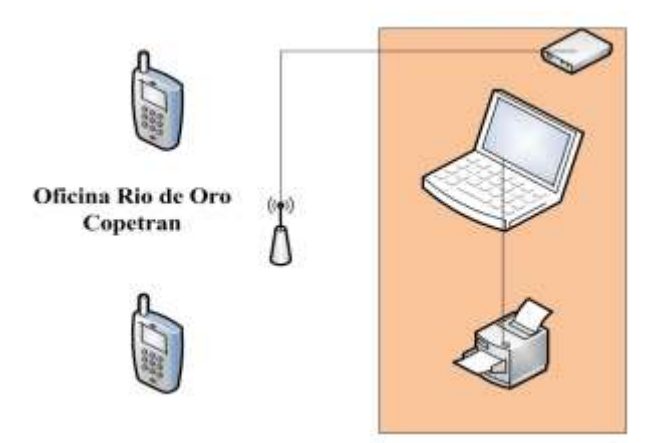

Figura 15. Plano lógico de la oficina Rio de Oro.

Fuente: Autores del proyecto.

<span id="page-41-0"></span>**[4.3 Instalación de software y hardware necesario para el funcionamiento de la central](#page-2-0)  [telefónica.](#page-2-0)**

Para la implementación de la central telefónica VoIP se utiliza el sistema operativo Trixbox 2.8.0, el cual contiene la plataforma telefónica Asterisk.

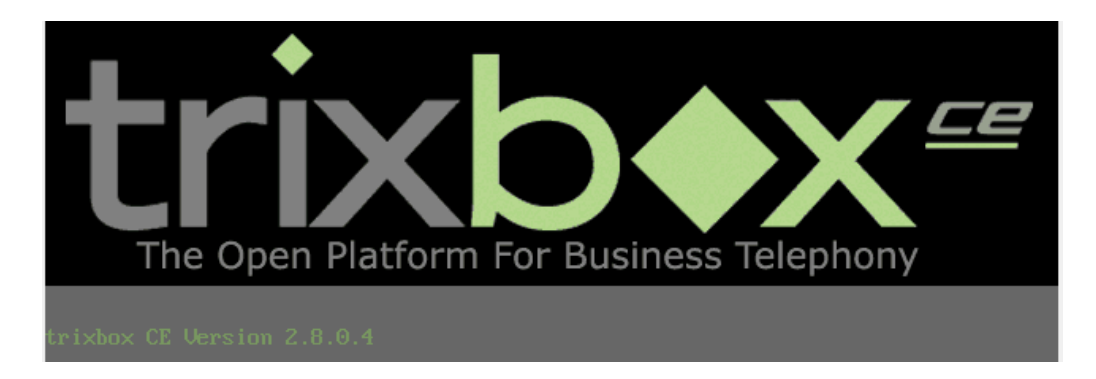

Figura 16. Sistema operativo Trixbox.

Trixbox es un sistema operativo GNU/Linux, el cual está basado en CentOS, el cual tiene un PBX en el software de código abierto Asterisk, el cual permite conectar teléfonos de una empresa o cualquier central independiente y conectarlos a la internet o a la telefonía convencional.

Para la implementación de la VoIP en la empresa Copetran fue necesario la conexión a Internet, lo cual no es ningún problema, ya que la empresa actualmente cuenta con un ISP Movistar con una ancho de banda de 4 MB en las oficinas del terminal en Ocaña y Rio de Oro y uno de 10MB En la oficina principal de Ocaña.

El servidor Asterisk se ubicó en la oficina terminal Ocaña, ya que esta oficina es la única que cuenta con el servicio de IPs fijas, lo cual es un requisito indispensable para la instalación del servidor, con respecto al ancho de banda de dicha oficina es de 4MB, lo cual fue más que suficiente para soportar el servidor, una PC de escritorio como cliente y dos clientes inalámbricos conectados por WIFI.

<span id="page-42-0"></span>**4.3.1 Hardware y software que intervienen en el sistema de VoIP.** Para la implementación de la central telefónica VoIP en las oficinas de Copetran se fueron necesarios los siguientes software y hardware: PC para el servidor Asterisk, Modem el cual brinda el proveedor de servicio de internet, los dispositivos móviles necesarios, sistema operativo Trixbox, Softphone Zoiper.

*4.3.1.1 Servidor.* Para el servidor se utilizó un computador de escritorio donde funciona y se administra el sistema VoIP de la empresa Copetran, con las siguientes características:

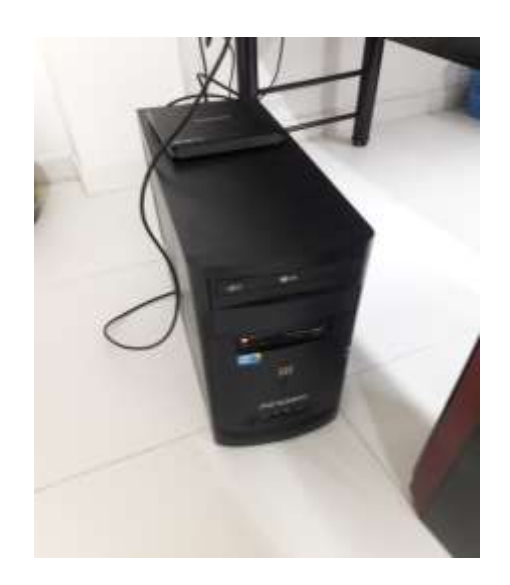

Figura 17. Servidor a utilizar para la central VoIP.

Fuente: Autores del proyecto.

BIOS: H55m-m

PROCESADOR: Intel® core ™ i3 CPU 540 @3.07 GHz 4(CPUs) DISCO DURO: 1 TB RAM: 4 Gb

SISTEMA OPERATIVO: Linux Trixbox V 2.8.0.4

El equipo se eligió con las anteriores características, debido a la velocidad de procesamiento y capacidad de memoria RAM, teniendo en cuenta que la plataforma telefónica, realiza procesamiento de algoritmos complejos y se mantendrá 24/7 el equipo en funcionamiento.

<span id="page-44-0"></span>*4.3.1.2 Routers.* Con respecto a los routers de las oficinas de la empresa Copetran, tanto en la oficina centro, como en la de Rio de Oro, se encontraron router modem básico el cual brinda el ISP telefónica.

En la oficina del terminal, donde se encuentra el servidor, Telefónica brindo un Router Cisco 877 para poder administrar las IPs fijas.

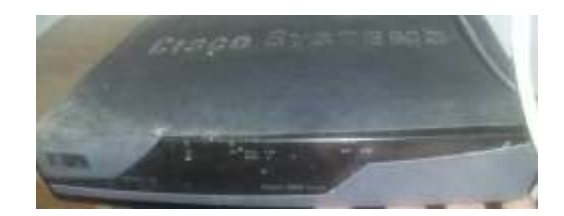

Figura 18. Router Cisco 877.

Fuente: Autores del proyecto.

Para brindar una red Wifi dentro de esta oficina se instaló un Router inalámbrico D- Link WBR-2310

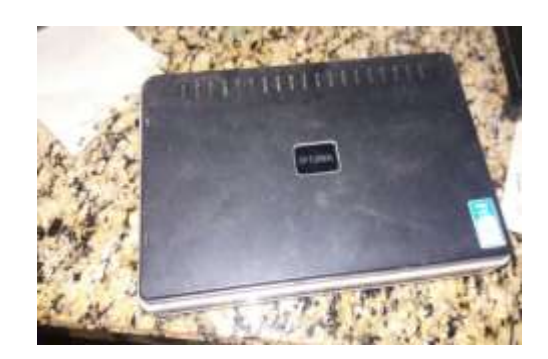

Figura 19. Router D- Link.

*4.3.1.3 Teléfonos celulares.* Para la comunicación móvil se utilizarán los siguientes equipos.

#### **Tabla 12**

*Especificaciones técnicas y lógicas de los teléfonos móviles en la sede principal de Copetran Ocaña*

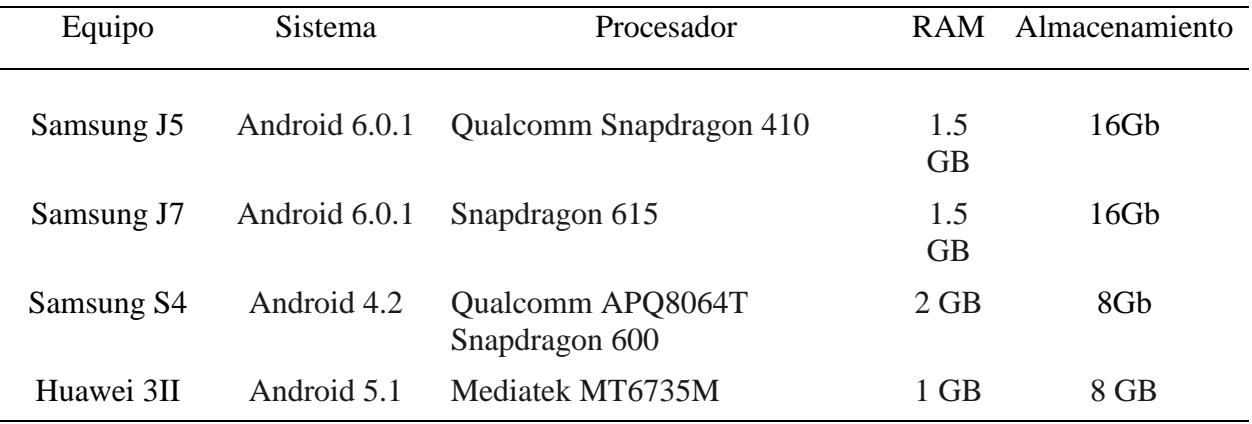

Fuente: Autores del proyecto.

#### **Tabla 13**

*Especificaciones técnicas y lógicas de los teléfonos móviles en la sede terminal de Copetran Ocaña.*

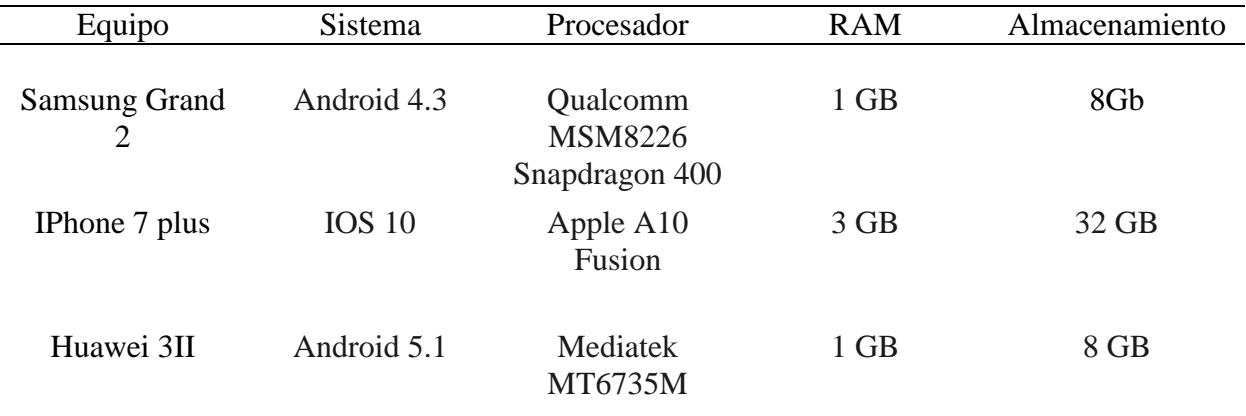

#### **Tabla 14**

*Especificaciones técnicas y lógicas de los teléfonos móviles en la sede de Rio de Oro de Copetran.*

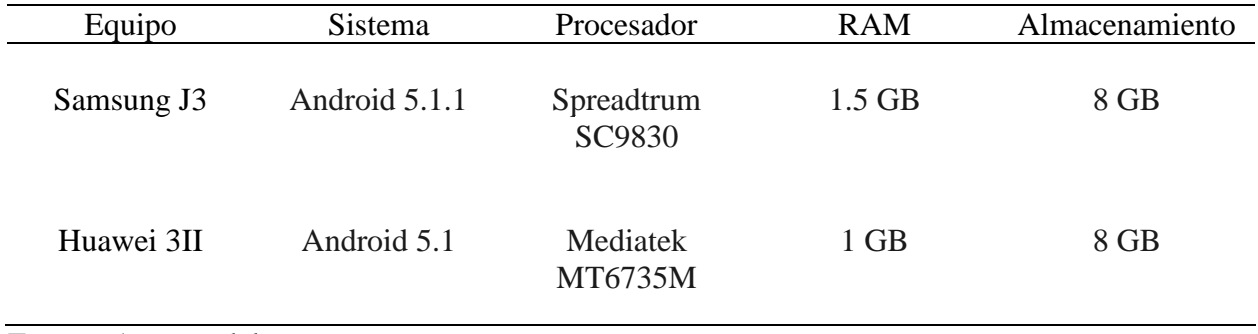

Fuente: Autores del proyecto.

<span id="page-46-0"></span>*4.3.1.4 Softphone.* Es la combinación en inglés de software y telephone. Es un software que es utilizado para realizar llamadas, utilizando protocolos como el SIP, IAX2, H.323, entre otros, siendo estos últimos los más estandarizados. Para la implementación de este proyecto se utilizó el Softphone Zoiper, por las siguientes ventajas.

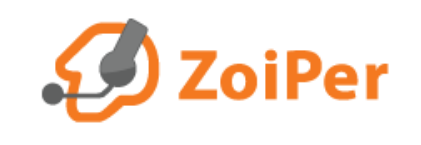

Figura 20. Logo Softphone Zoiper. Fuente: Página oficial. Ubicado en:<https://www.zoiper.com/en>

- Funciona en Android e iPhone.
- Opera en Windows.
- interfaz de fácil uso.
- Trabaja en los protocolos SIP y IAX.
- Tiene versión gratis.

<span id="page-47-0"></span>**4.3.2. Instalación y configuración del Trixbox.** Uno de los pasos más importantes para la implementación de una central telefónica, es la instalación del sistema operativo Trixbox en el equipo el cual hace la función de servidor.

Para ello se dispuso a Formatear la máquina. Lo primordial es tener un CD booteable con el sistema operativo, en este caso se utilizó el software Trixbox 2.8.0.4.

Para instalación se siguieron los siguientes pasos:

 Se cambió las opciones de arranque del servidor, en este caso se hizo con la tecla F12 y arranco por la unidad de DVD y con ella el CD de instalación del sistema operativo Trixbox.

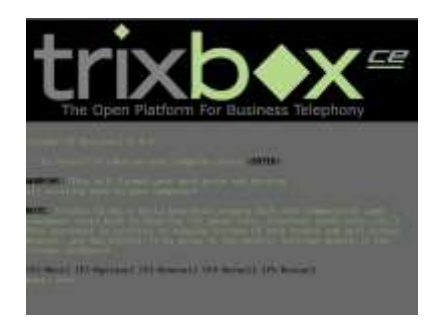

Figura 21. Pantalla de inicio del CD de instalación.

Fuente: Autores del proyecto.

Se selecciona un tipo de idioma de teclado.

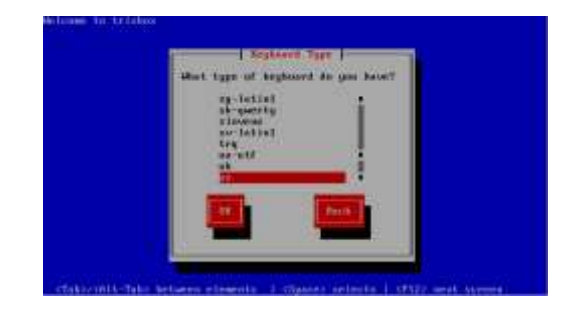

Figura 22. Escoger el tipo de teclado.

Fuente: Autores del proyecto.

Se selecciona la zona horaria.

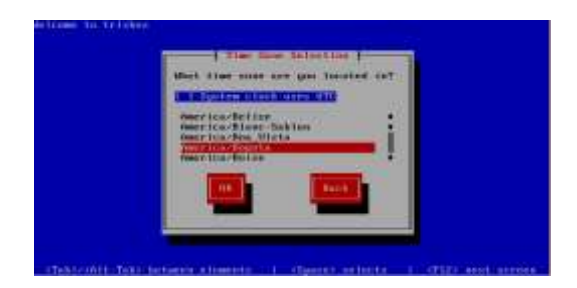

Figura 23. Escoger la zona horaria.

Fuente: Autores del proyecto.

En este punto el sistema operativo Trixbox exige una contraseña para el usuario raíz (root).

Cabe aclarar que las contraseñas deben ser iguales y se debe anotar dicha contraseña ya que fue

necesaria para la configuración de este.

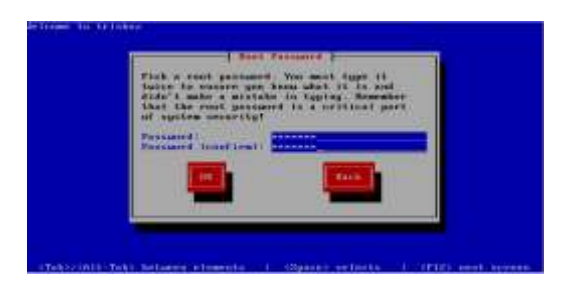

Figura 24. Introducir contraseña de súper usuario.

 Luego de esto el software formateo las particiones del disco y creo una automática donde se instaló el sistema operativo.

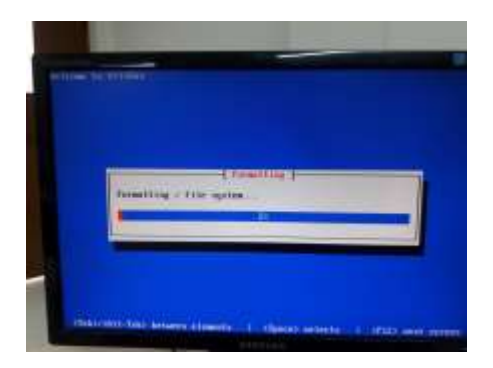

Figura 25. Formateando el disco duro.

Fuente: Autores del proyecto.

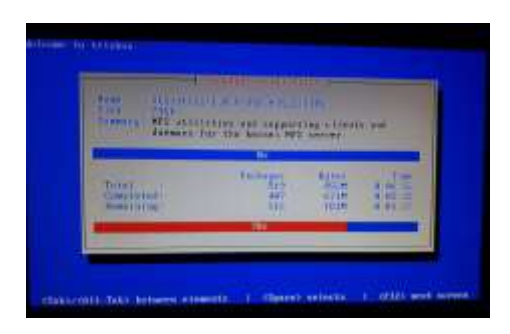

Figura 26.Instalando paquetes de software.

Fuente: Autores del proyecto.

Luego de la instalación de los paquetes, el sistema se reinició y cargo el sistema operativo Trixbox ya instalado.

<span id="page-49-0"></span>4.3.3. Configuración del servidor. Tenido el sistema operativo instalado se procedió configura el servidor para que cumpla la funciones necesarias. Para ello se siguieron los siguientes pasos.

 Al encender el servidor este exige un login, en el cual fue root y la contraseña que se colocó en la instalación del sistema operativo.

login: root assword: trixbox1.localdomain ~1#

Figura 27. Login del servidor.

Fuente: Autores del proyecto.

Lo siguiente fue la configuración de la tarjeta de red, para ello; en la consola de

comandos se escribió el comando setup el cual muestra el siguiente pantallazo.

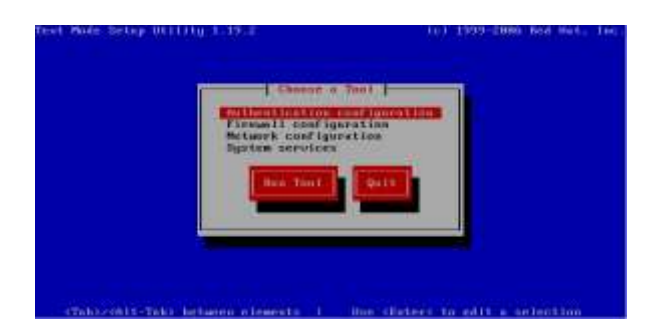

Figura 28. Setup del sistema operativo Trixbox.

Fuente: Autores del proyecto.

Se selecciona el dispositivo de red.

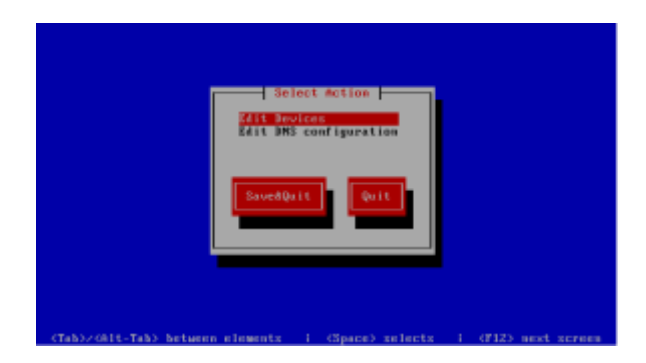

Figura 29. Selección de dispositivo de red.

 Y es aquí donde se configuro la dirección IP, esta debe ser una dirección IP fija brindada por un proveedor de servicios de internet ISP. En este caso los datos de red fueron los siguientes.

IP: 192.168.29.3

MASCARA: 255.255.255.0

PUERTA DE ENLACE: 192.168.29.1

DNS 1: 200.21.200.10

DNS 2: 200.21.200.80

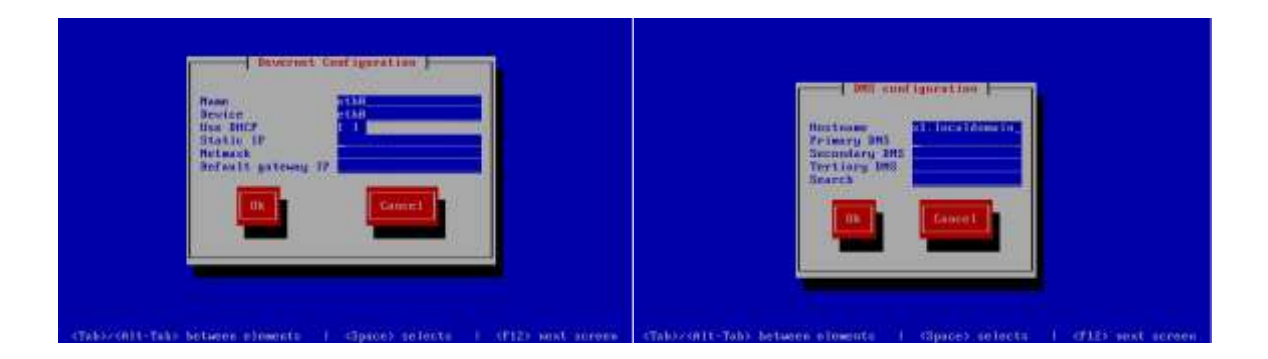

Figura 30. Configuración de la tarjeta de red.

Fuente: Autores del proyecto.

 Una vez configurada se pudo ingresar a la interfaz de usuario del servidor, para ello se colocó la dirección IP del servidor en un navegador de internet, desde cualquier usuario u otro dispositivo conectado a cualquier red.

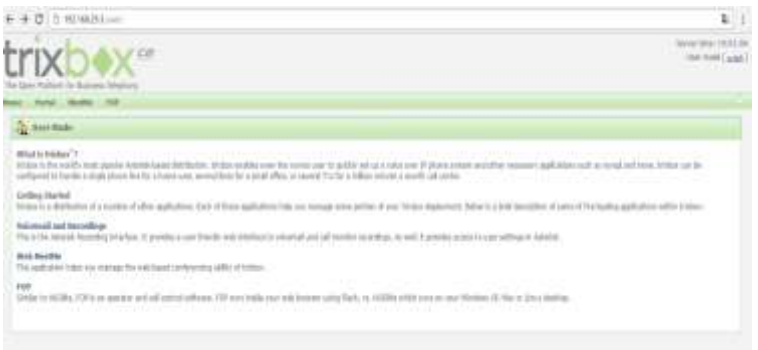

Figura 31. Interface de usuario del servidor.

Fuente: Autores del proyecto.

Para ingresar a la interfaz de administrador se fue a la opción switch y allí la plataforma exige un usuario y una contraseña, las cuales son maint y password respectivamente.

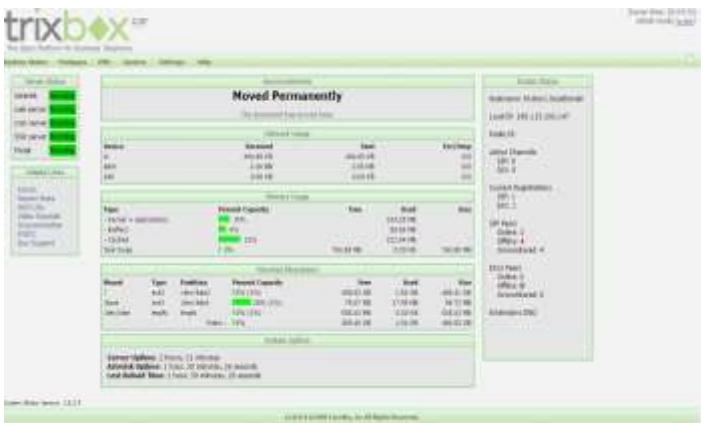

Figura 32. Interface de administrador del servidor.

Fuente: Autores del proyecto.

Una vez dentro de la interface del servidor, se crearon las extensiones que se involucrarán en la telefonía IP, la cual comunican a las tres oficinas, para fue necesario dirigirse a PBX – Configuración de PBX – extensiones.

Allí se a crearon las extensiones, en las se colocaron los números de la extensión, el

nombre y una contraseña. Es importante cambiar la contraseña al ingresar.

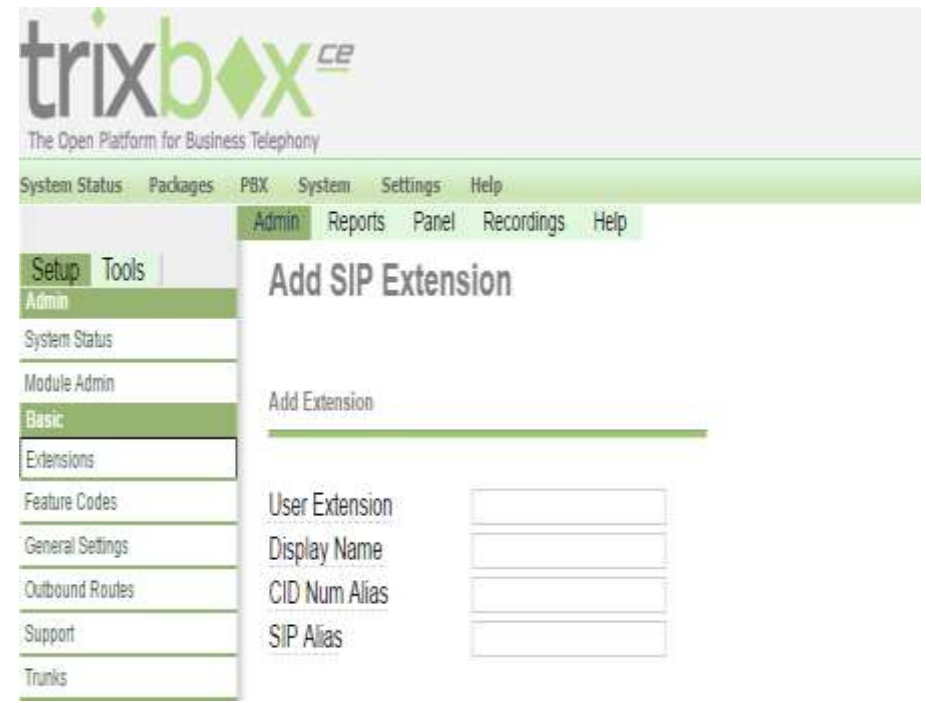

Figura 33. Interface para la creación de una nueva extensión.

Fuente: Autores del proyecto.

Finalmente para la implementación de esta central IP, se crearon 14 extensiones, una por cada usuario fijo y móvil. De la siguiente manera.

# **Tabla 15**

# *Extensiones creadas.*

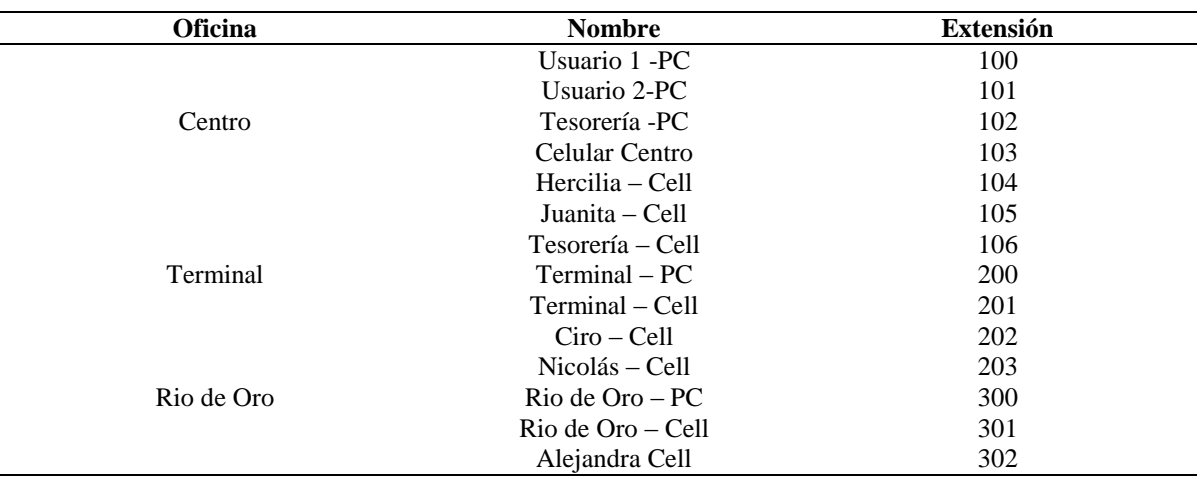

Fuente: Autores del proyecto

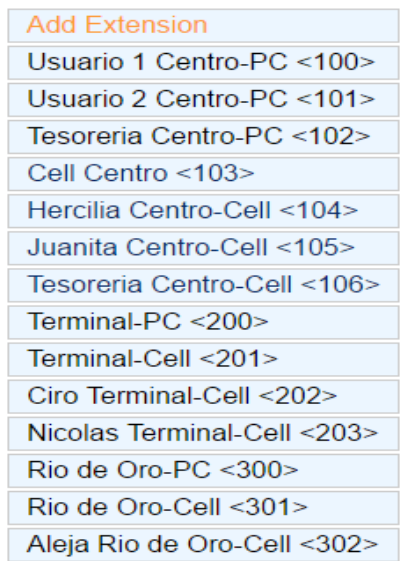

Figura 34. Extensiones creadas.

<span id="page-55-0"></span>**4.3.4 Configuración de Softphone Zoiper** Para la configuración del Zoiper en una PC usuario, se fue a configuración y allí se creo una nueva cuenta bajo el protocolo SIP.

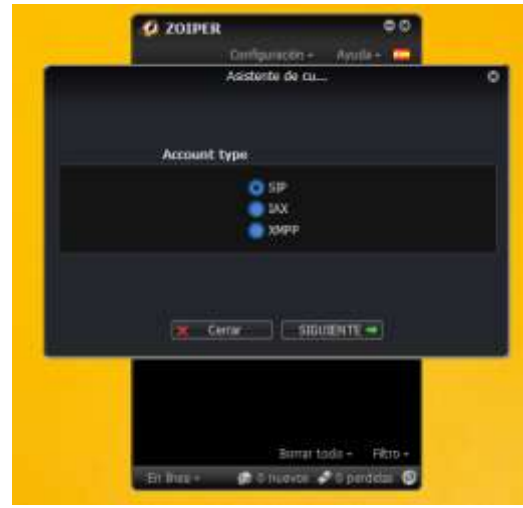

Figura 35. Asistente de cuentas para la creación de cuentas de Zoiper.

Fuente: Autores del proyecto.

Para la configuración de la cuenta, se necesitó llenar los siguientes parámetros:

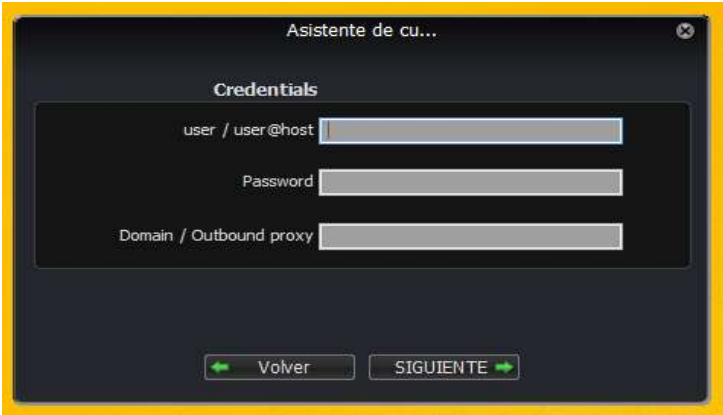

Figura 36. Configuración de credenciales.

Se creó un nombre de usuario, el cual es el número de extensión, una contraseña y el dominio, que fue la dirección IP del servidor Trixbox. Esta misma configuración se realiza en los dispositivos móviles, en el cual cambia un poco la interfaz gráfica.

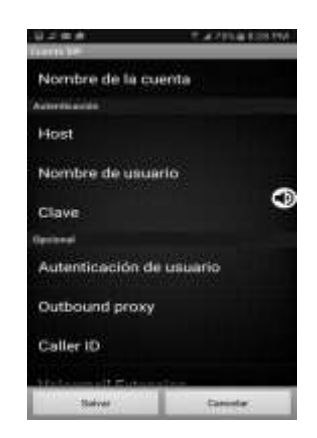

Figura 37. Configuración de Zoiper en Android.

Fuente: Autores del proyecto.

<span id="page-56-0"></span>**4.4. Pruebas [de conectividad y funcionamiento de la central telefónica en la empresa](#page-2-0)  [Copetran Ocaña.](#page-2-0)**

<span id="page-56-1"></span>**4.4.1 Test de velocidad ancho de banda.**

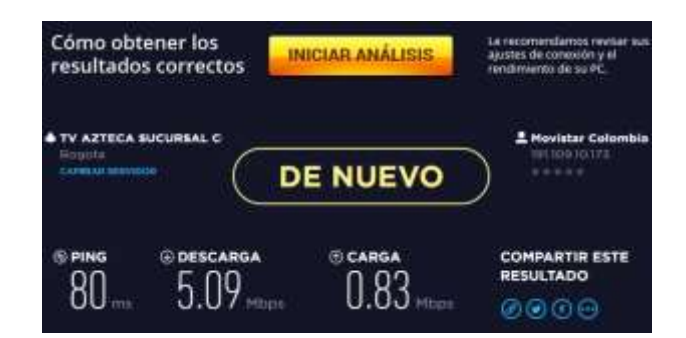

Figura 38. Test de velocidad de la oficina principal de Copetran

Fuente: página oficial de Movistar. Disponible en https://www.testdevelocidad.es/

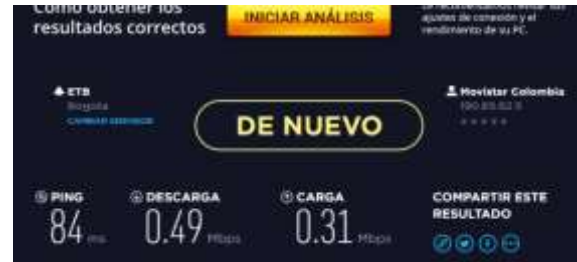

Figura 39. Test de velocidad de la oficina terminal de Copetran

Fuente: página oficial de Movistar. Disponible en https://www.testdevelocidad.es/

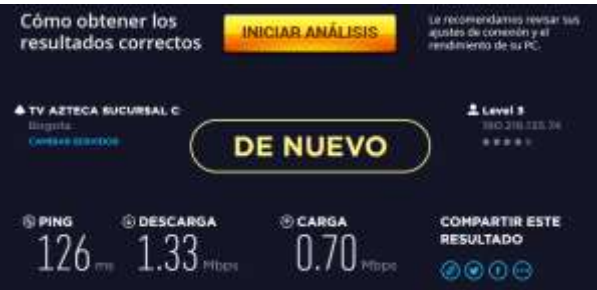

Figura 40. Test de velocidad de la oficina rio de oro Copetran

Fuente: página oficial de Movistar. Disponible en<https://www.testdevelocidad.es/>

#### <span id="page-57-0"></span>**4.4.2 Prueba de llamada.**

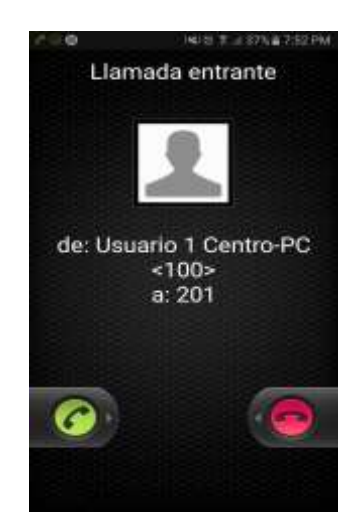

Figura 41. Prueba de llamada entre dos extensiones.

### <span id="page-58-0"></span>**[Conclusiones](#page-2-0)**

En el presente trabajo se ha diseñado e implementado una central telefónica en tres de las oficinas de la empresa Copetran Ocaña y Rio de Oro y en el cual pudimos concluir lo siguiente.

La implementación de la telefonía IP entre las oficinas de la empresa Copetran y Rio de Oro, disminuyeron los costos de telefonía de la empresa, ya que evitaron el pago de facturas de telefonía móvil, convirtiendo la línea fija en una red convergente de voz y datos.

Se concluye que la gran ventaja de la telefonía voz IP, es la de poder utilizar software, como el caso del sistema operativo Trixbox, entre otros; además la posibilidad de tener un software como teléfono (Softphone), alternativa que baja los costos en la compra de teléfonos físicos y pagos de licencia.

### <span id="page-59-0"></span>**[Recomendaciones](#page-2-0)**

Dado al análisis e implementación de este proyecto se tendrán en cuenta las siguientes recomendaciones.

Se recomienda la adquisición de una planta eléctrica para cada una de las oficinas, que garantice la energía del servidor y de los usuarios fijos, en caso de que haya un corte de energía.

Se recomiendo la instalación de un cortafuegos, para proteger el servidor de ataques informáticos.

Darles un buen uso a los equipos de cómputo, y también bridarles un buen mantenimiento preventivo a los computadores.

Para ocupar un menor espacio en la oficina del terminal, donde se encuentra el servidor, sería bueno cambiarlo por un dispositivo más pequeño que cumpla con las mismas funciones. Una Raspberry podría ser una excelente opción.

Como un proyecto futuro, se recomiendo la implementación de un Gateway para hacer convivir la tecnología digital de Voz IP y la telefonía convencional analógica.

# <span id="page-60-0"></span>**[Referencias](#page-2-0)**

- Carmona Dora, Implementación de una central ip PBX basada en Asterisk para el sistema de telefonía de la universidad católica de Pereira. Trabajo de tesis para optar por el título de ingeniera de sistemas y telecomunicaciones. Pereira, 2014.
- Brijaldo Jorge y Urrego José, Implementación de voz sobre IP en el opticentro Internacional. Trabajo de grado Ingeniería de Sistemas. 2009.

El protocolo IP, s.f. Ubicado en la URL: https://www.sci.uma.es/wwwscidoc/ip.pdf

Illas Rodrigo y Marín Luis. Diseño e implementación de un sistema de voz sobre ip basado en la plataforma Elastix para la empresa Quórum Telecom. Universidad Católica Andrés Bello, 2013.

Soler Erika. Diseño de una solución de VoIP. Trabajo final. Barcelona, 2009.

Certain Alfredo. Trixbox al descubierto. 2006. Ubicado en la URL: http://servicios.educarm.es/templates/portal/ficheros/websDinamicas/2/gn\_ebook\_trixboxa ldescubierto.pdf

Barberán Javier. Implantación de un sistema VoIP basado en Asterisk. Proyecto Final de carrera de Ingeniería Técnica de Telecomunicaciones especialidad Sistemas Electrónicos EPSEVG. S.f.

<span id="page-62-0"></span>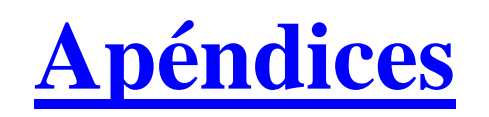

#### **UNIVERSIDAD FRANCISCO DE PAULA SANTANDER FACULTAD DE INGENIRIAS TECNOLOGIA EN TELECOMUNICACIONES.**

Hemos diseñado la presente encuesta, que tiene como objetivo evaluar el actual estado de la comunicación de las oficinas de la empresa Copetran ubicada en Ocaña y rio de Oro, por lo que requerimos de su colaboración para que responda las siguientes preguntas. Agradecemos el tiempo dedicado y su sinceridad en las respuestas.

#### **FAVOR CONTESTAR CON UNA X**

1. ¿Tiene usted conocimiento acerca de la telefonía IP?

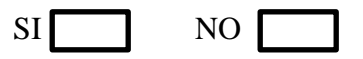

2. ¿Considera usted que es de vital importancia realizar llamadas a las demás oficinas de Copetran (Ocaña-Rio de Oro), para cumplir con su trabajo dentro de la empresa?

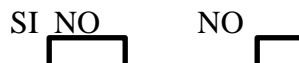

3. ¿Con qué frecuencia realiza usted llamadas a las demás oficinas de Copetran (Ocaña-Rio de Oro)?

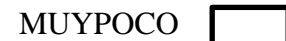

POCO **POCO** 

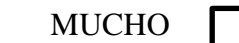

4. ¿Considera usted qué los gastos en telefonía de la empresa Copetran son muy altos?

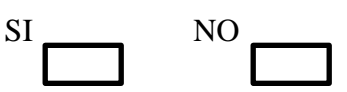

5. ¿Considera usted qué debería haber algún cambio en el sistema de comunicación telefónica dentro de la empresa Copetran para disminuir costos?

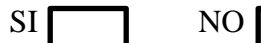

6. ¿Dispone usted de un Smartphone?

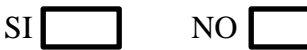

# **GRACIAS POR SU AMABLE COLABORACION**

# **Apéndice B. Imágenes de muestra.**

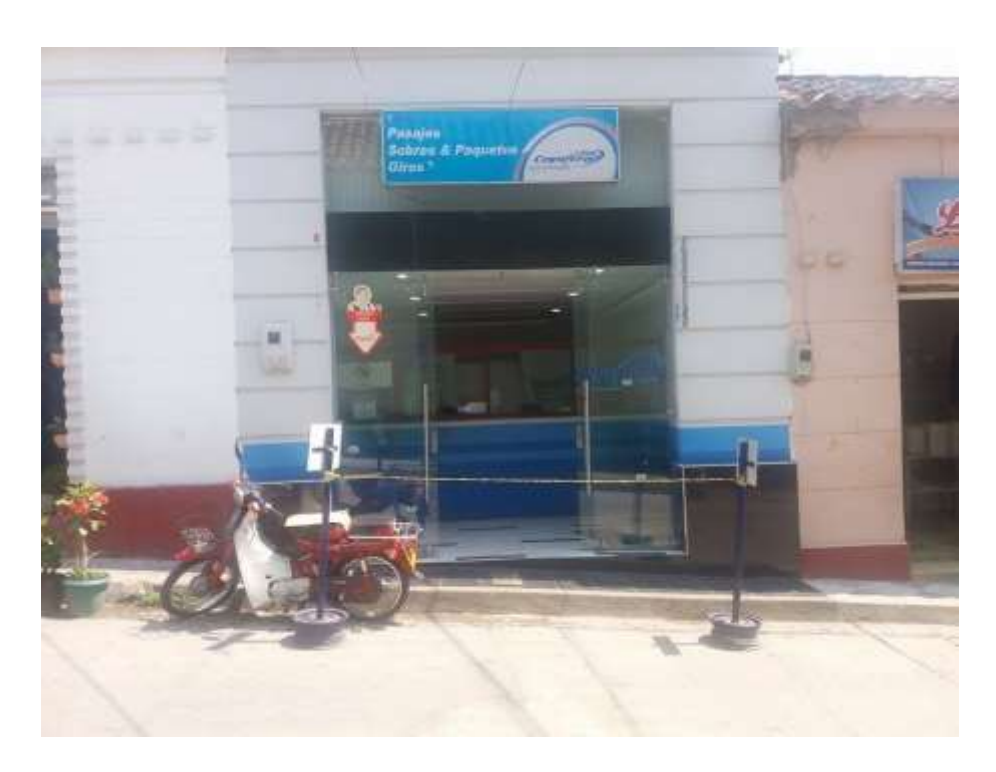

Figura 42. Frente de la oficina Principal de Copetran Ocaña

Fuente. Autores del proyecto.

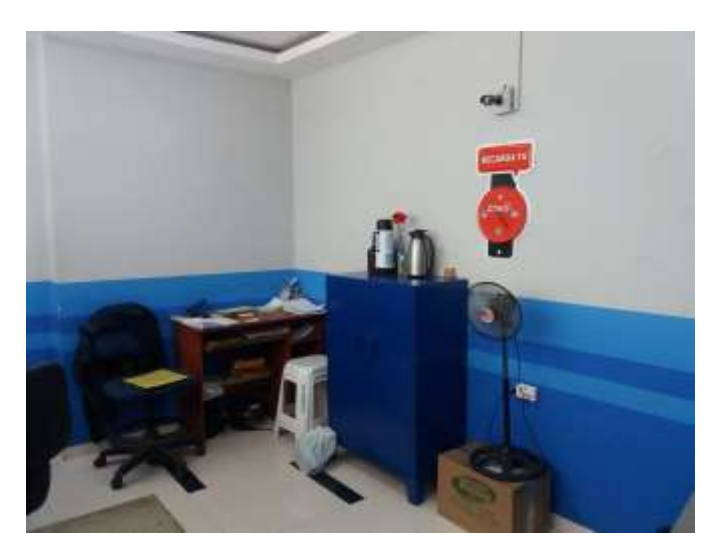

Figura 43. Interior 1 de la Oficina Principal de Copetran Ocaña

Autores. Autores del proyecto

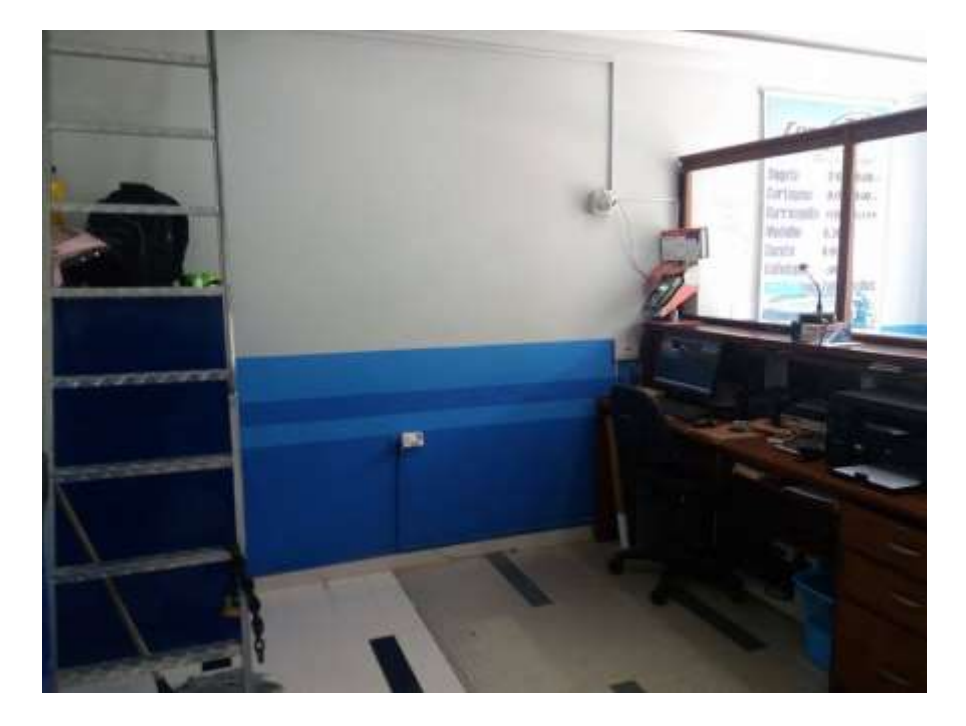

Figura 44. Interior 2 de la Oficina Principal de Copetran Ocaña

Autores. Autores del proyecto

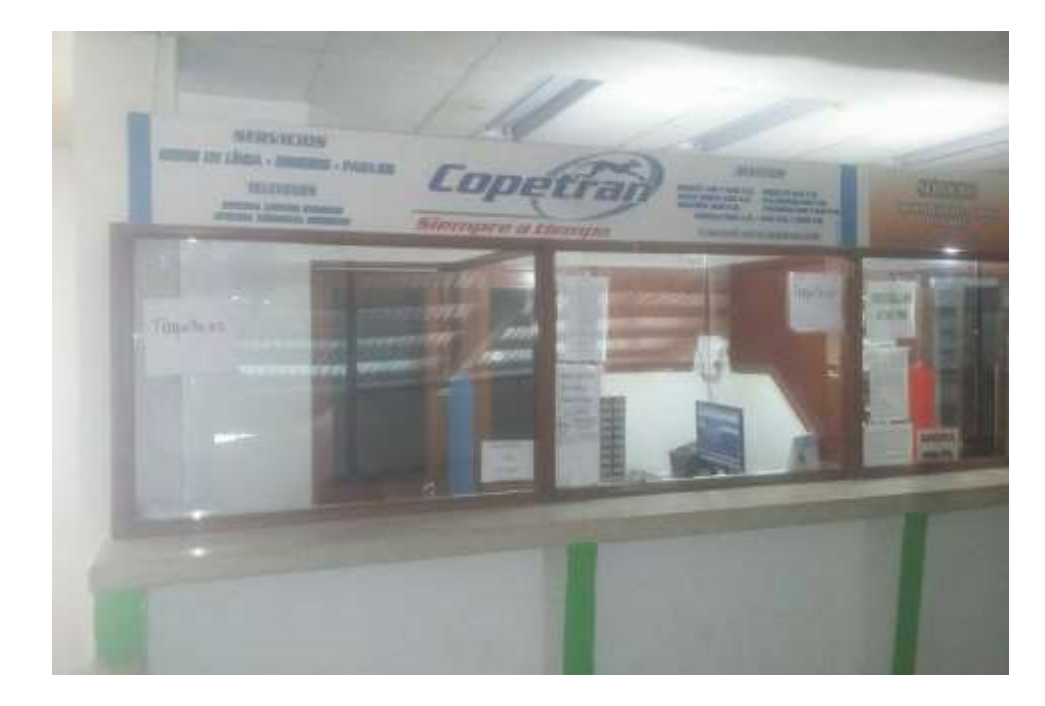

Figura 45.Frente de la Oficina del Terminal de Copetran Ocaña

Autores. Autores del proyecto

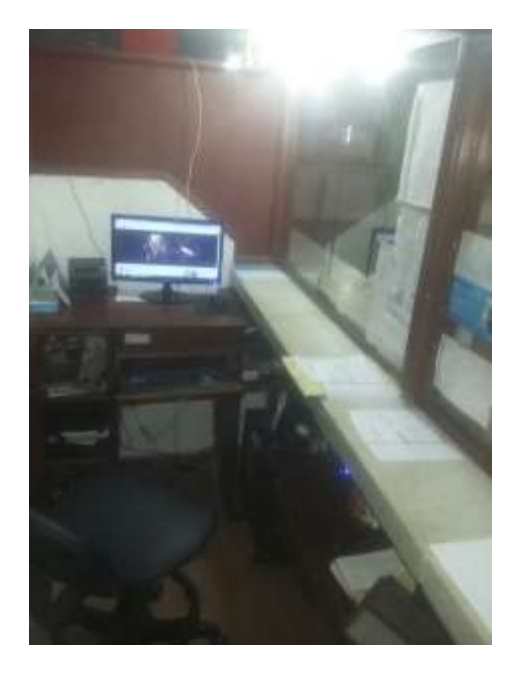

Figura 46. Interior de la oficina terminal de Copetran Ocaña

Autores. Autores del proyecto

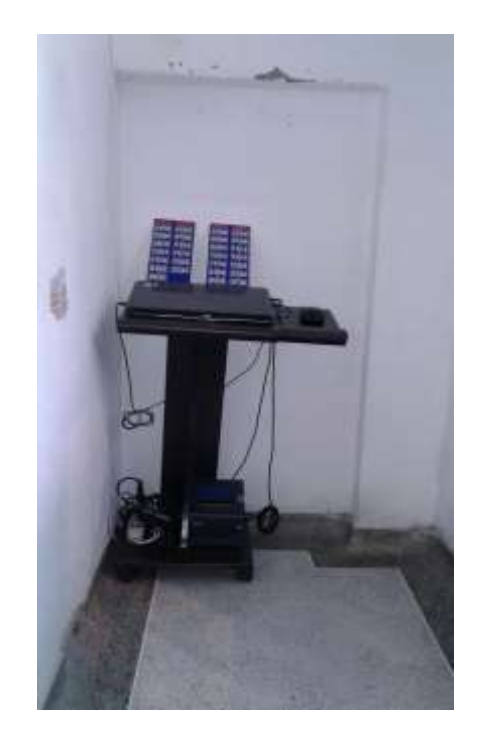

Figura 47. Interior 1 de la oficina Rio de Oro de Copetran Ocaña

Autores. Autores del proyecto.